## Transportation Outreach Planner Tutorial

(2020 revision)

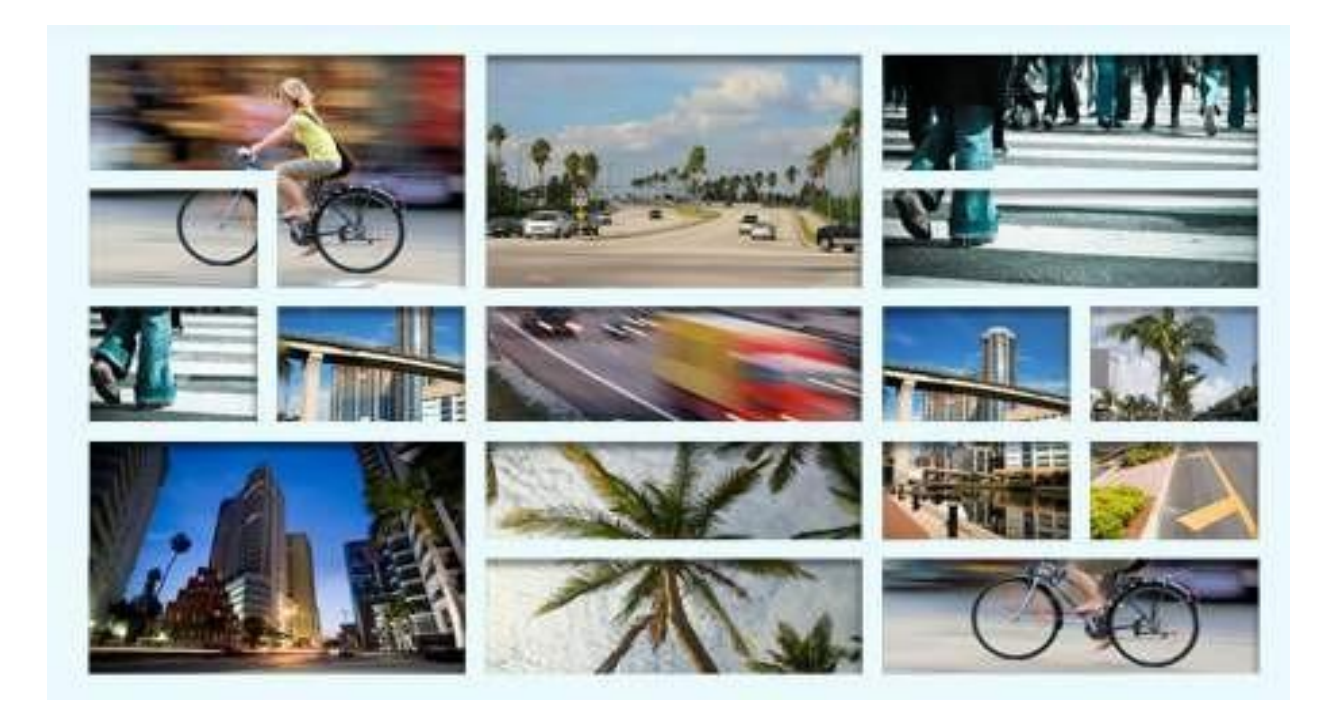

<http://mpotransportationoutreachplanner.org/>

## Purpose and Clients

This web application provide tools for transportation and urban planners and professionals to assess information about the **social, economic, transportation, and community characteristics**, and recommend **strategies** to reach out the public based upon community characteristics.

It is a geo-spatial decision-making assisting tool kit, suited for **transportation and community planners**.

1

## Customized Demographic Reports

Community Background Reports

Public Outreach Strategies

## Customized Demographic Reports

This is an interactive mapping and reporting tool that allows you to extract or retrieve demographic information by selecting one or more of the following geographies:

- municipalities (cities, towns, villages)
- neighborhoods (example: Little Haiti)
- census block groups

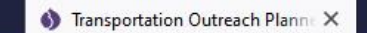

 $\mathbf{C}$  $\Omega$  Transportation Outreach Plann X

□

心 仙

**Miami-Dade Transportation Planning Organization** 

Customized Demographic Reports Home

Community Background Reports Public Outreach Strategies Help

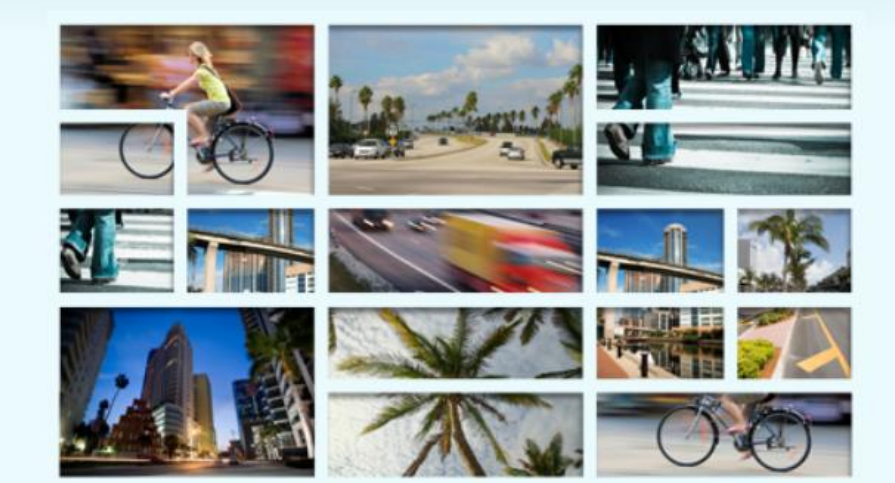

### **Project Information**

The Federal Highway Administration (FHWA) September 2003 Certification Report recommended that the Miami-Dade Transportation Planning Organization (TPO) incorporate 'Sociocultural Effect' features in its planning process to ensure community values and concerns receive proper attention throughout the entire transportation development process. In response, the Miami-Dade TPO created the Community Characteristics Project (CCP) in order to review the social, economic, and geographic characteristics of an area before public involvement efforts are initiated. In 2010 the Broward and Palm Beach TPOs joined the program, and the CCP was renamed the "Transportation Outreach Planner".

圓

### Jo Census Demographic **Reporting Tool**

An Interactive Mapping and Reporting Tool

Explore it now!

Now you can locate 2010 census data and 2015 American Community Survey (ACS) data by census block groups, census places, and neighborhoods for Broward, Miami Dade, and Palm Beach counties. Interactive graphs illustrating changes from 1990, 2000, and 2010 are just the tip of the iceberg.

Lensus Demographic Reporting Tool has been archived.

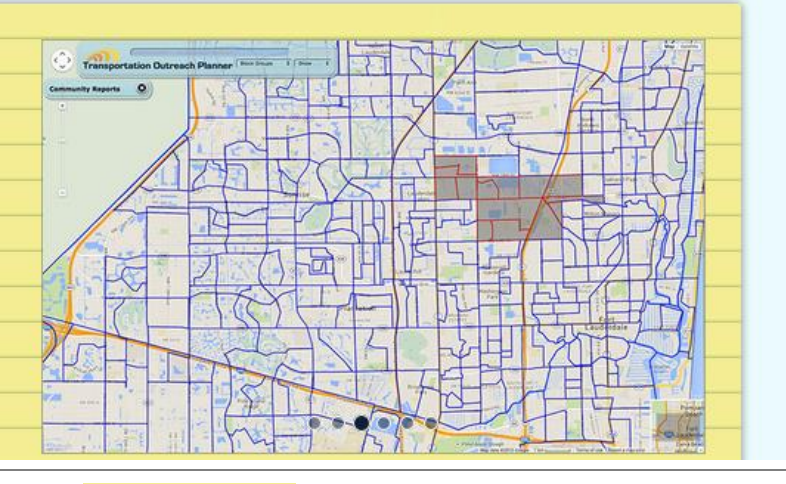

Start the interactive demographic reporting tool by clicking on Explore it now! or click on "Customized Demographic Reports" in the top tool bar. This will lead you to the interactive mapping interface.

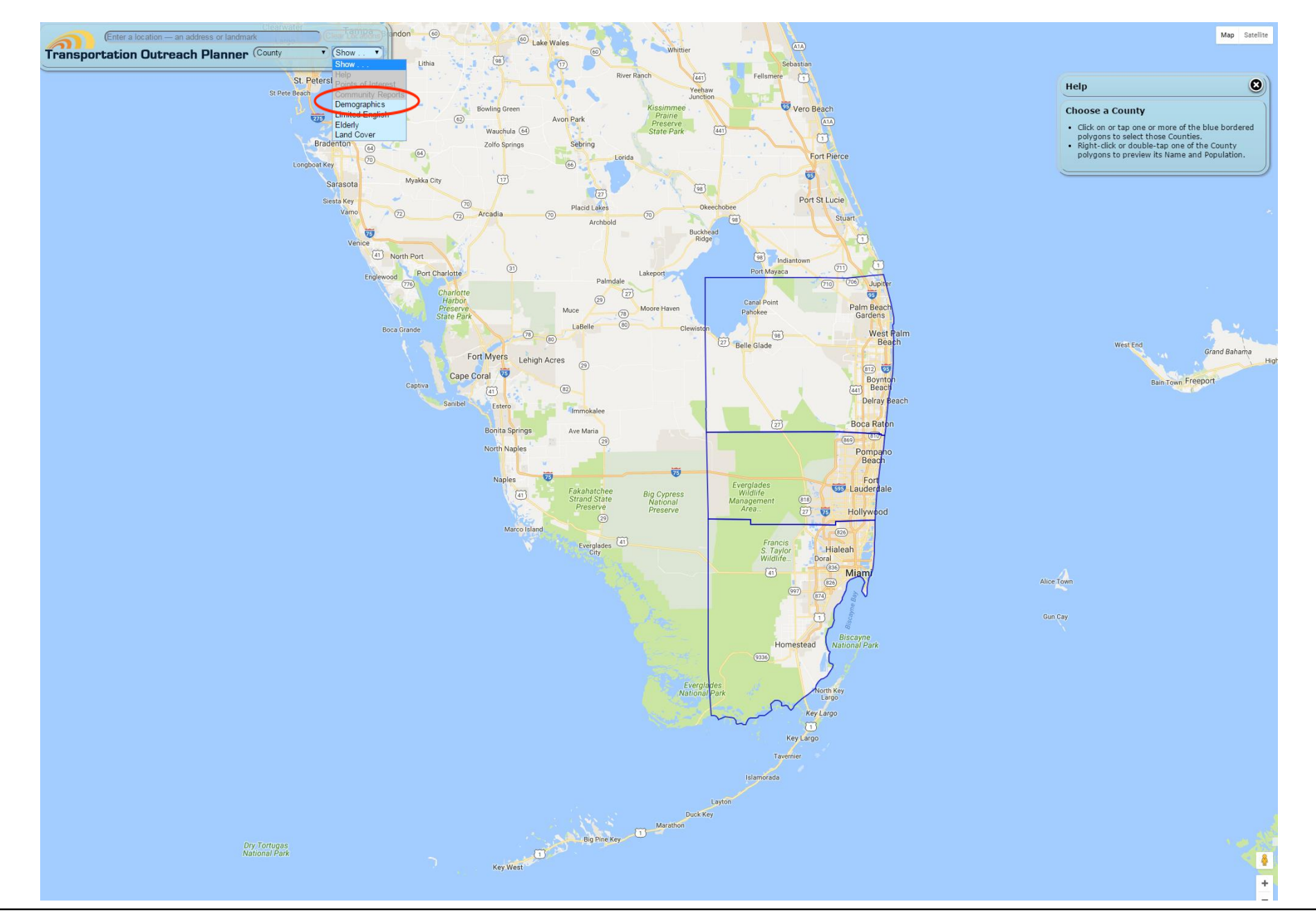

When you select the geographic area at the County level, the "Show ... Demographics" function will lead to the summary statistics for all three counties and will show how they compare to the entire State of Florida.

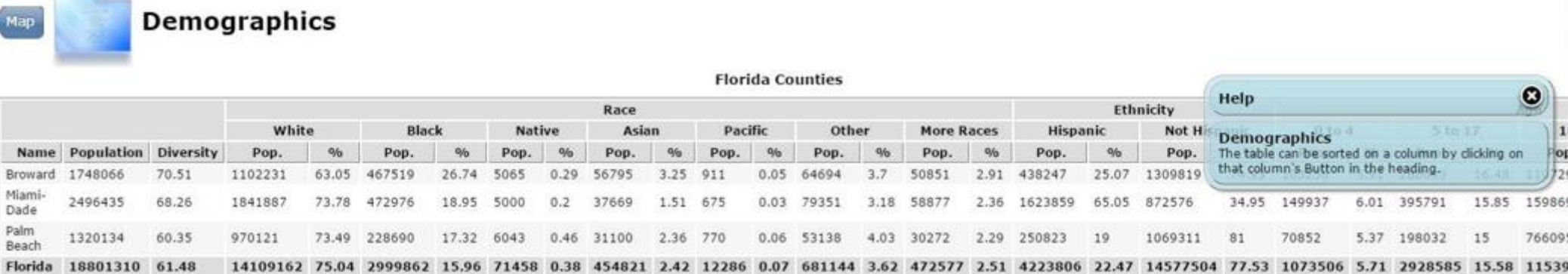

When you select the geographic area at the County level, the "Show ...Demographics" function will lead to the summary statistics for all three counties and will show how they compare to the entire State of Florida. The table can be sorted on a column by clicking on that column's Button in the heading. (See also Help box)

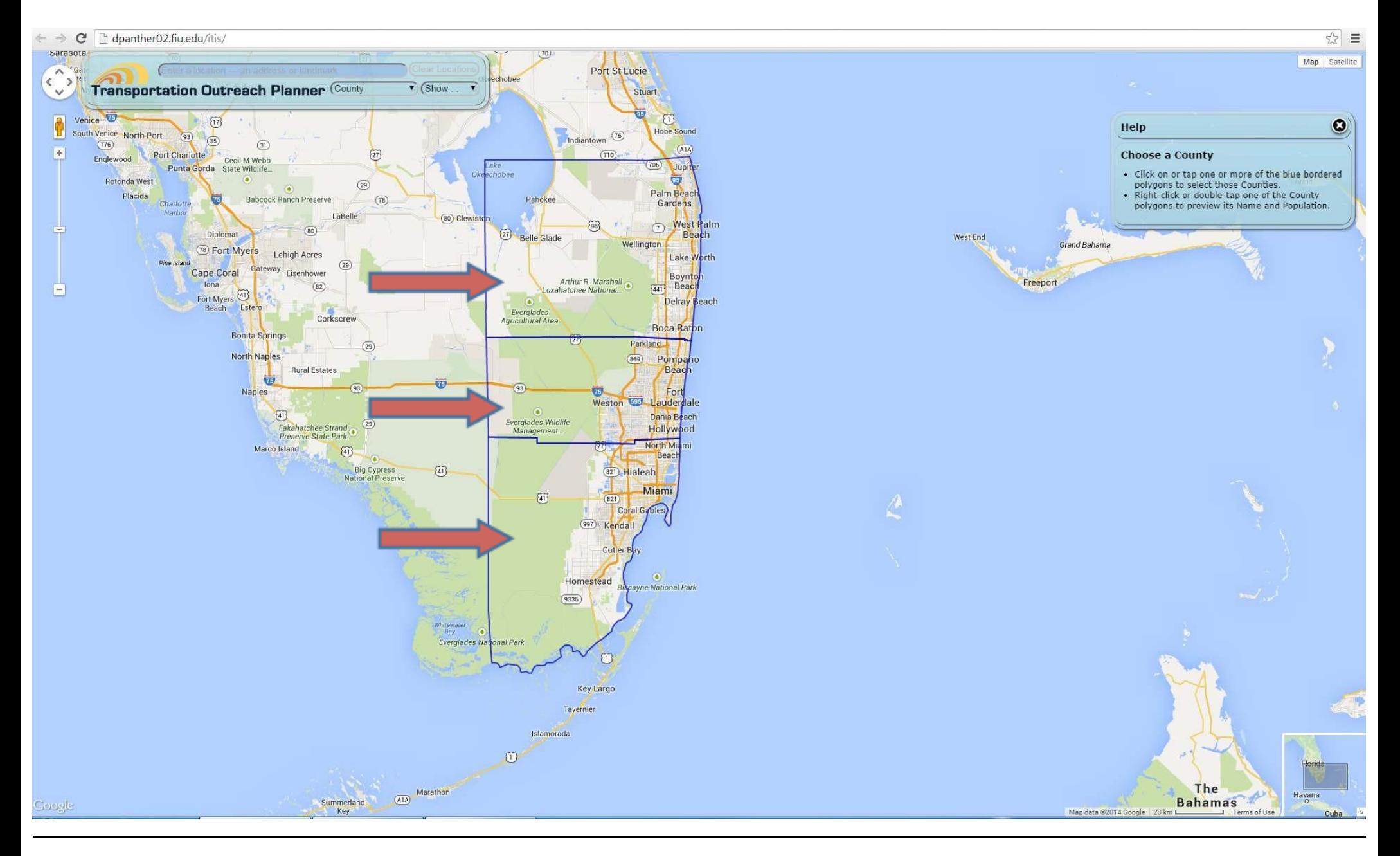

Click on one or more of the three counties outlined in blue on the map, i.e. Palm Beach, Broward, or Miami-Dade, to go to smaller geographic areas.

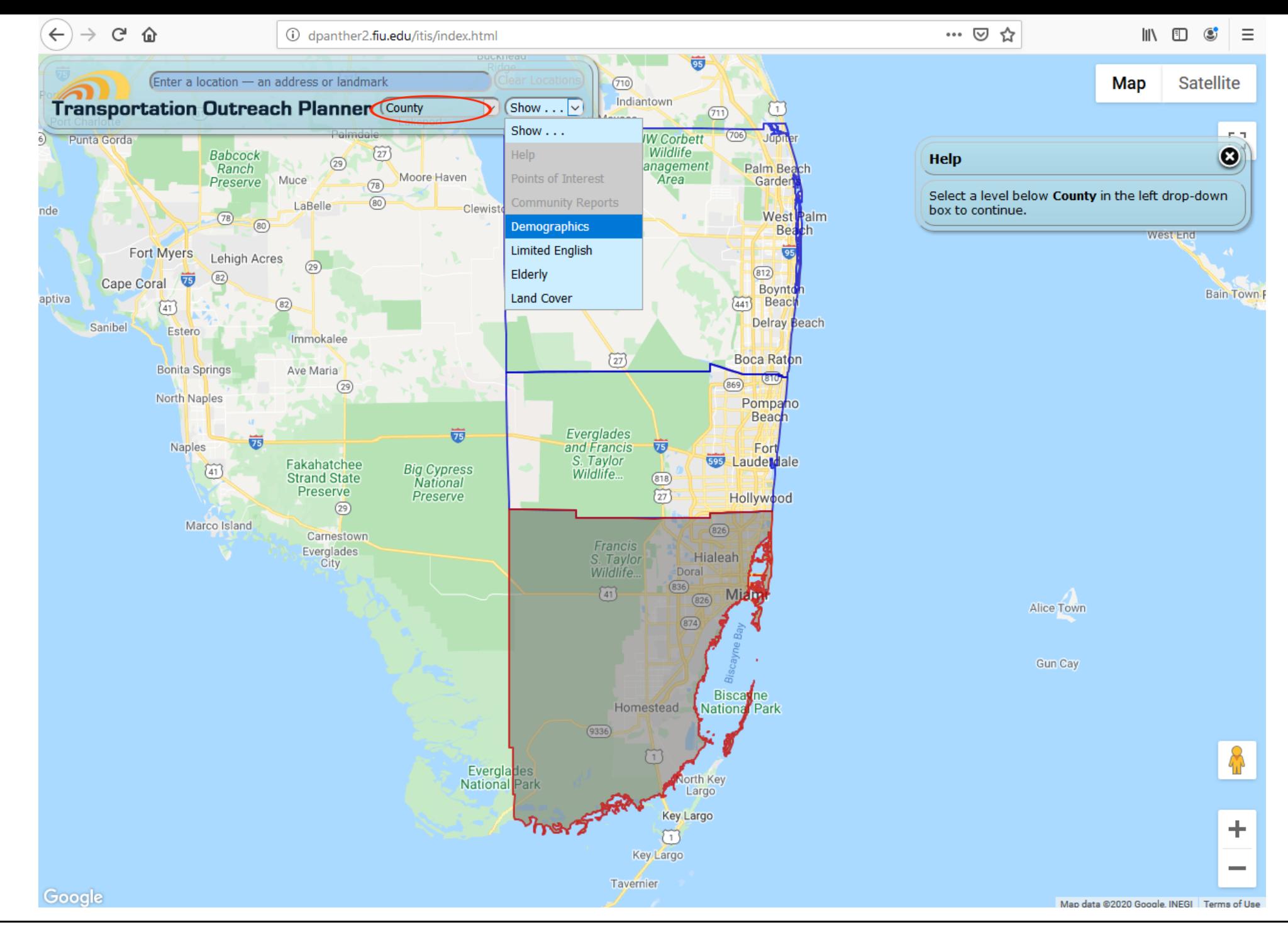

Click on "Show" in the pull-down menu and you will see the "Demographics" option. Click on it to show the summary statistics for Miami-Dade counties.

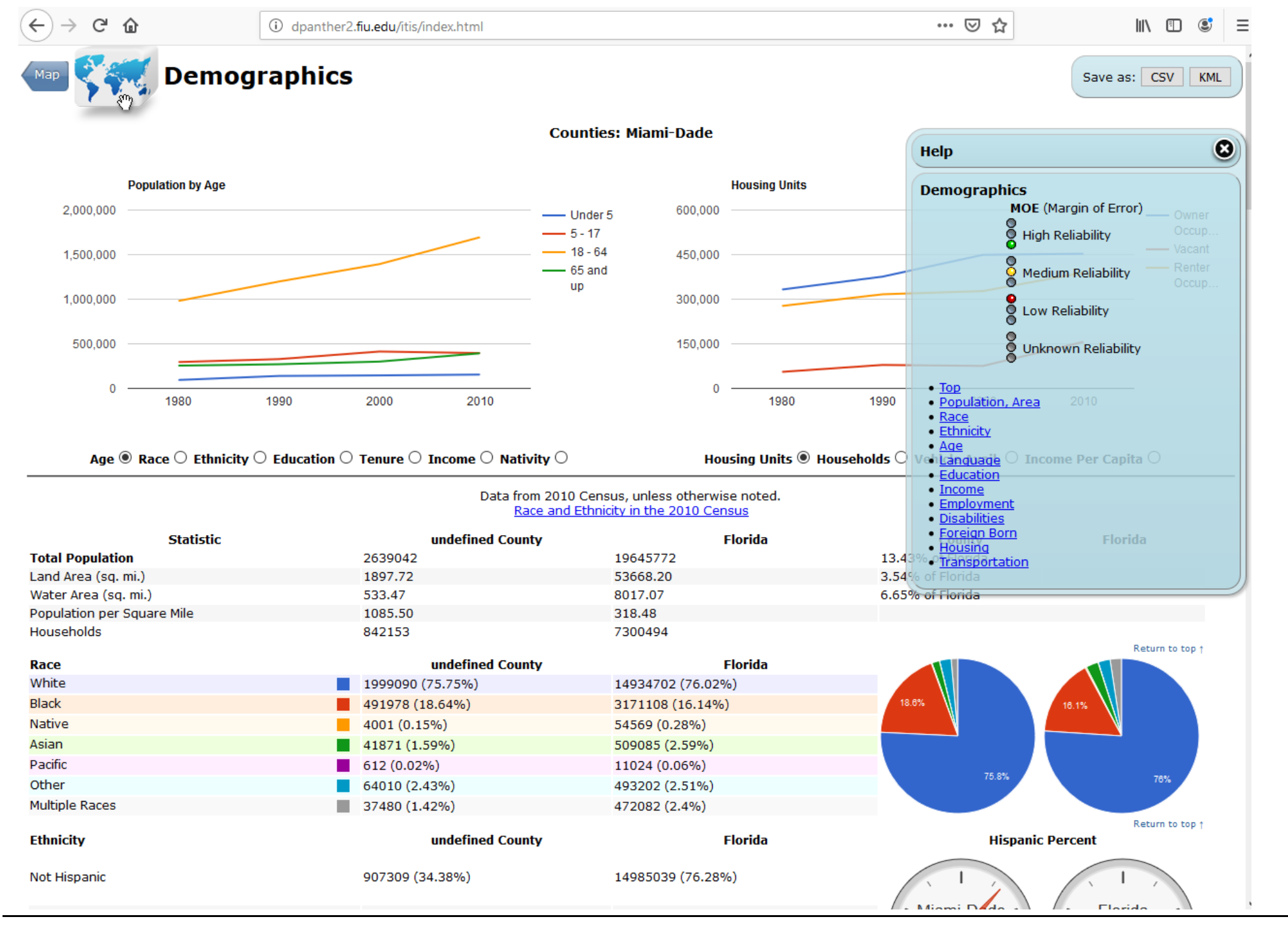

Here is the summary of combined demographic information for both counties selected. You can get one summary report for any combination of selected counties.

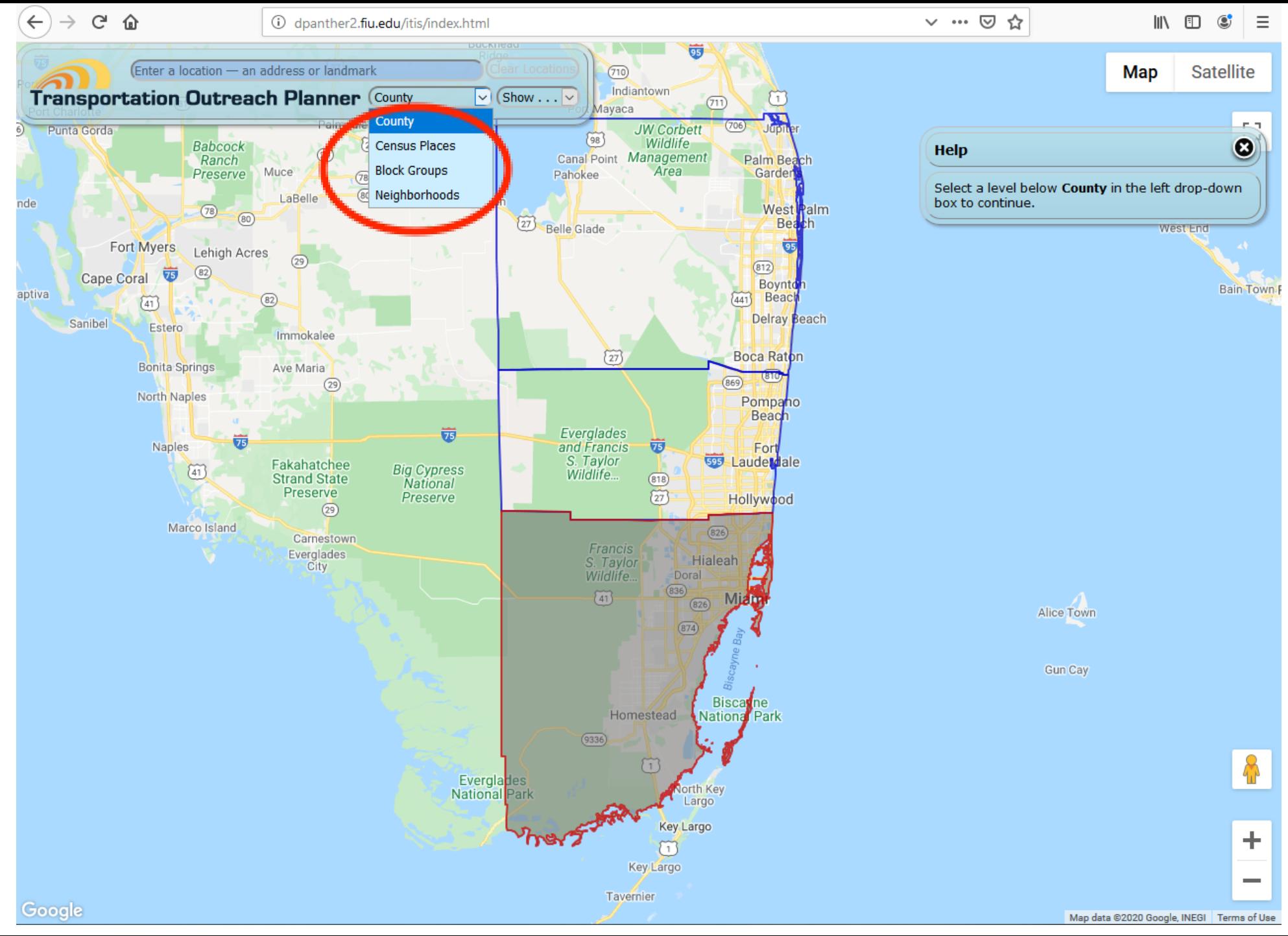

In the pull-down menu under "County", you will see a list of smaller geographic areas, i.e. "Census Places" (includes cities, towns, villages and Census defined places), "Block Groups", and "Neighborhoods". Select "Census Places".

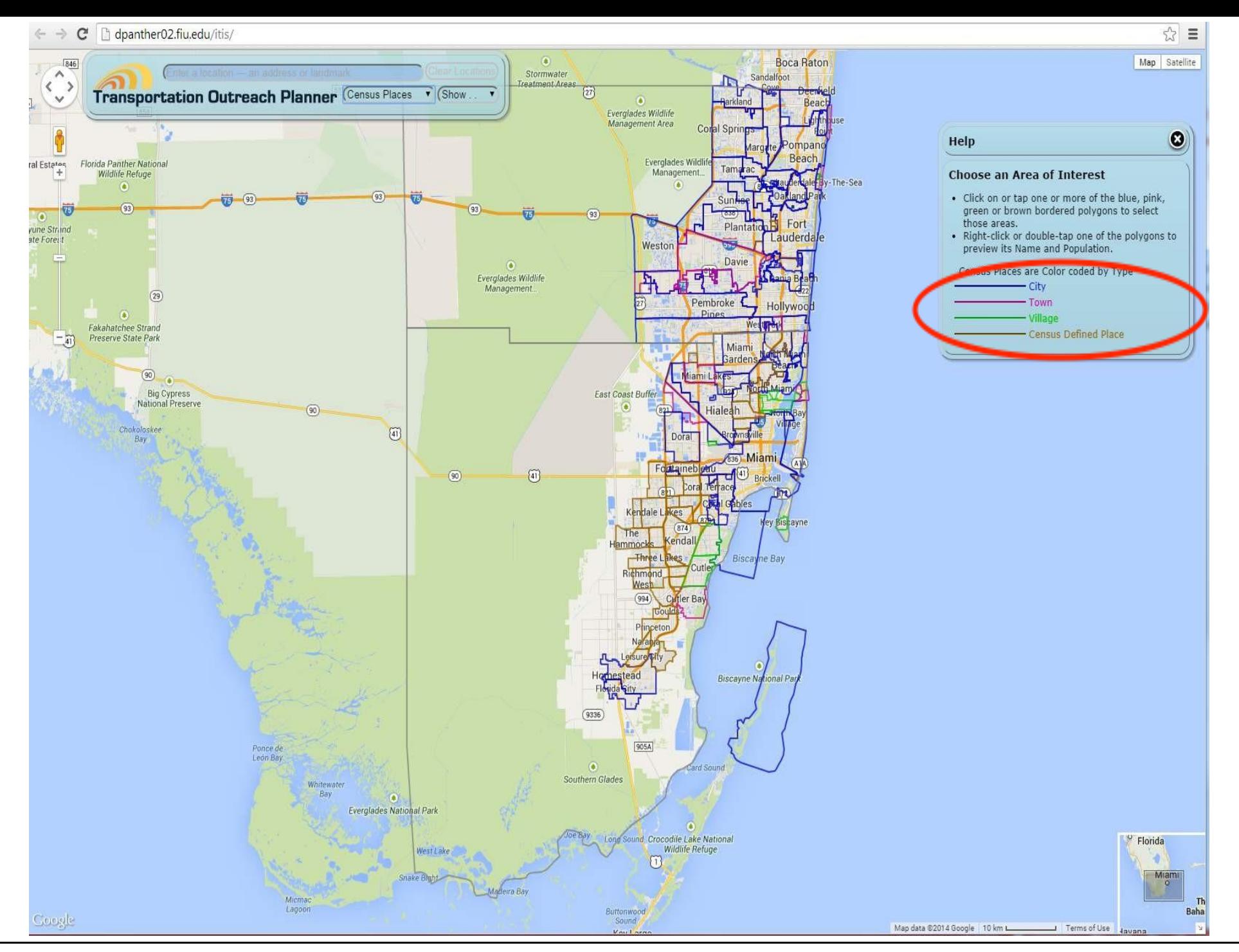

Census Places includes cities, towns, villages and census-defined areas. The Help box on the right provides a legend which shows color lines for different types of Census Places, .

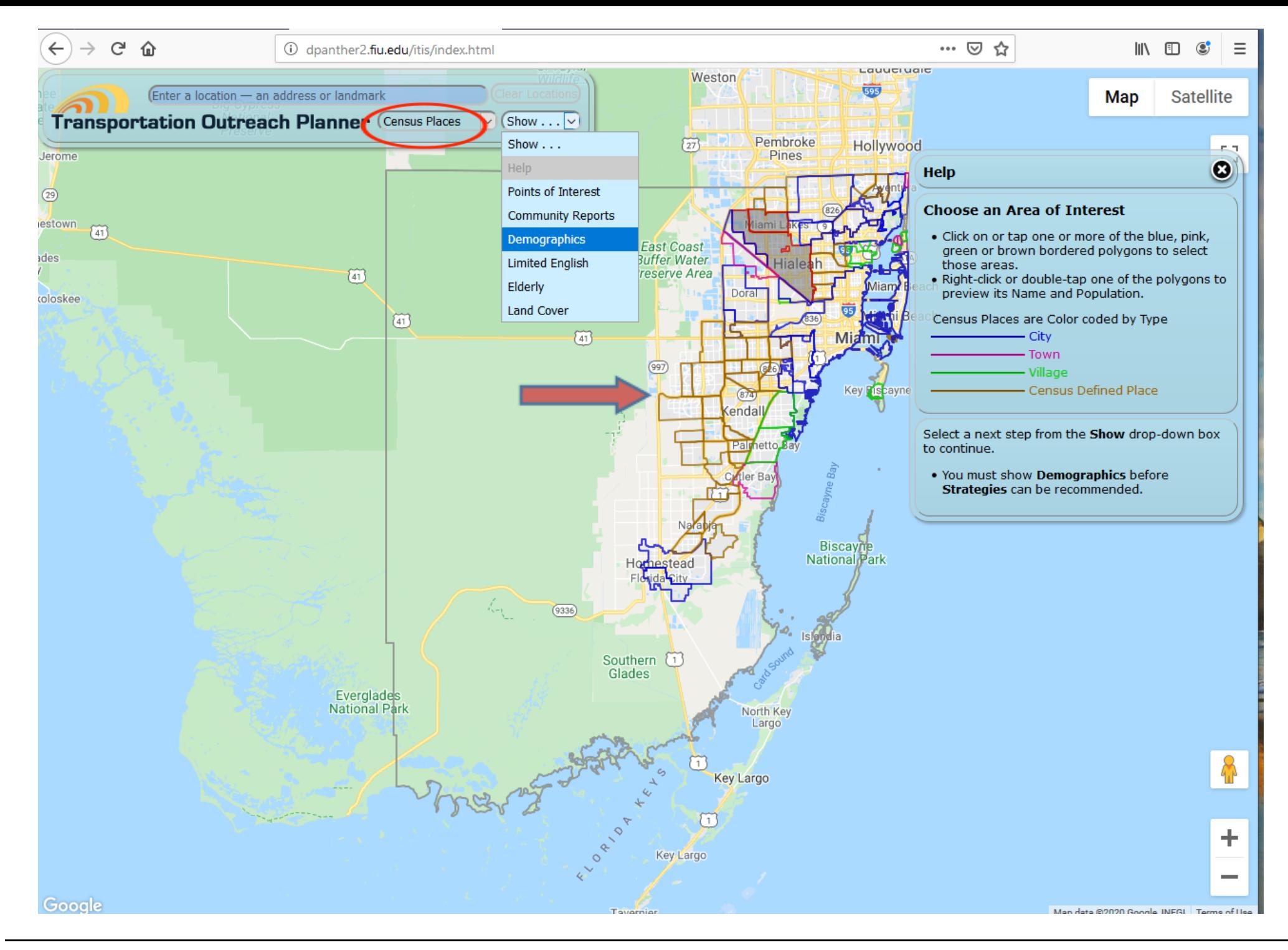

Select on the map the polygons for Hialeah and Miami Lakes, then click on "Demographics" in the "Show" pull-down menu.

## Demographic Report Dashboard

The next five slides show the content and navigation and export functions within the interactive demographic report dashboard for the selected geographic area, which is the Hialeah and Miami Lakes in this example.

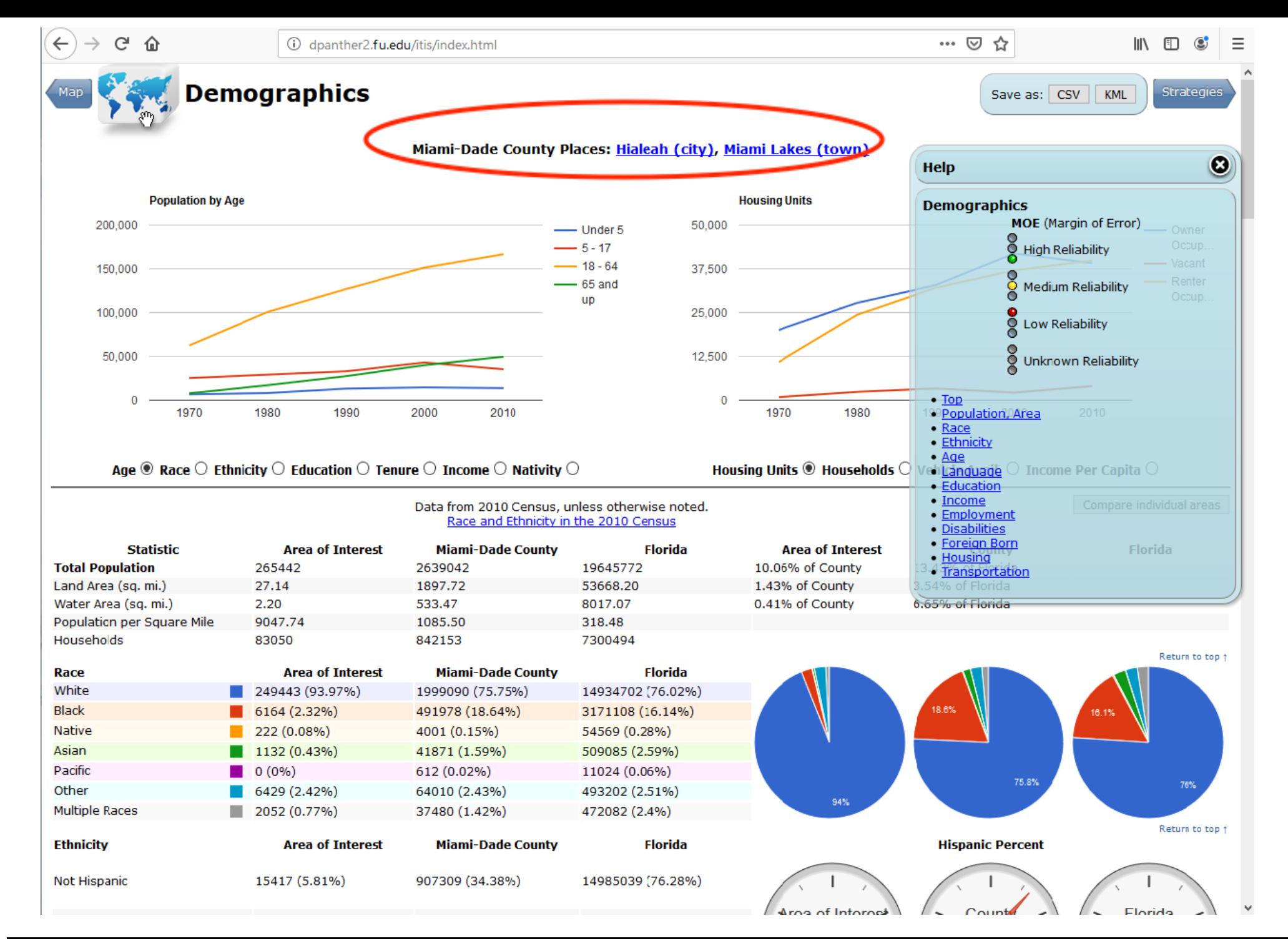

Here is the summary of combined demographic information for both cities selected. You can get one summary report for any combination of two or more cities.

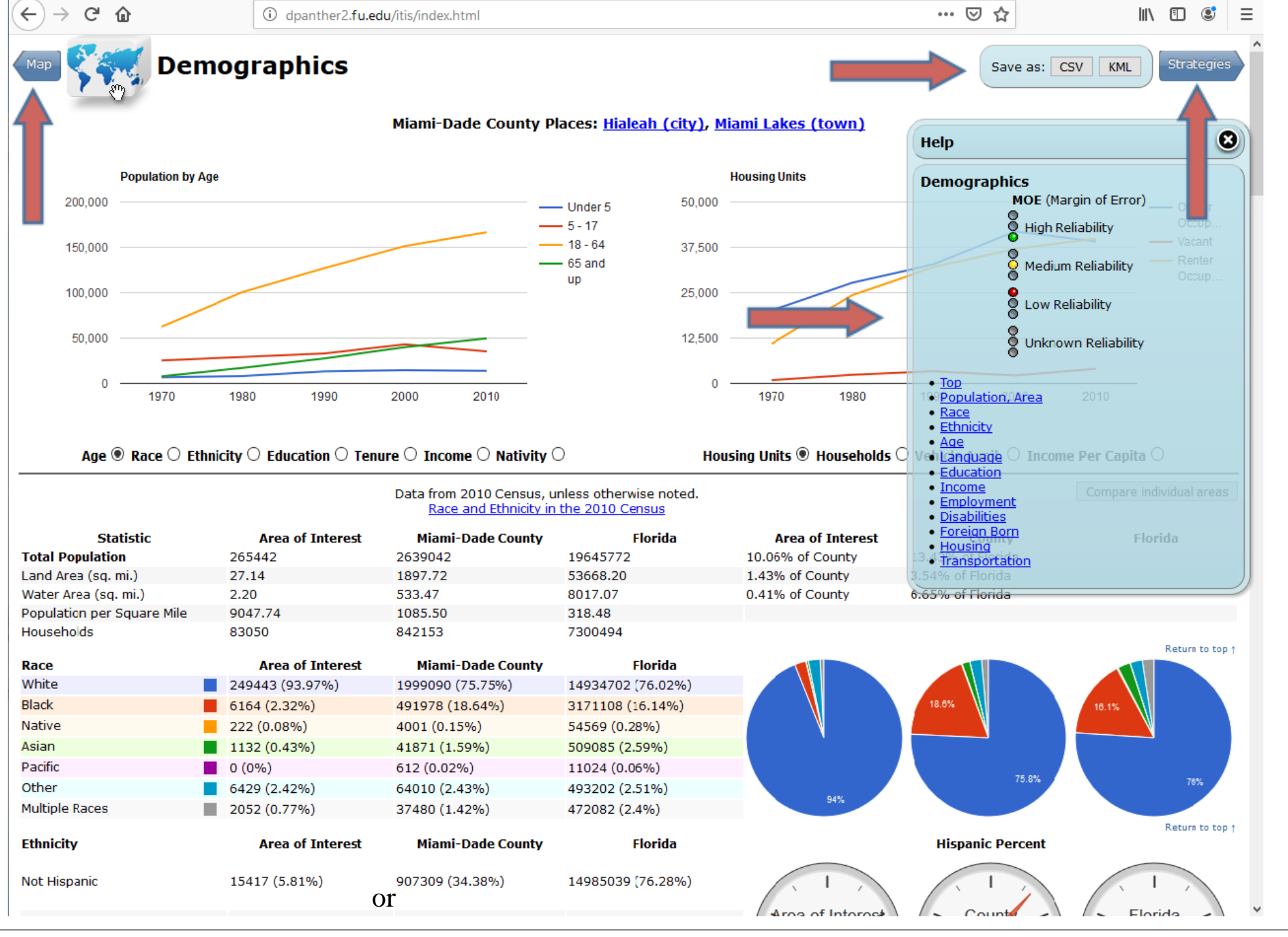

The arrows in the graph shows all navigation tools. You can toggle between to the previous "map" or the next strategies by clicking on  $\left\{\right.$  Map or  $\left\{\right.$  Strategies . The Hypertext in the Help box also allows you to toggle between different sections of the report. The CSV or KML export functions are available.

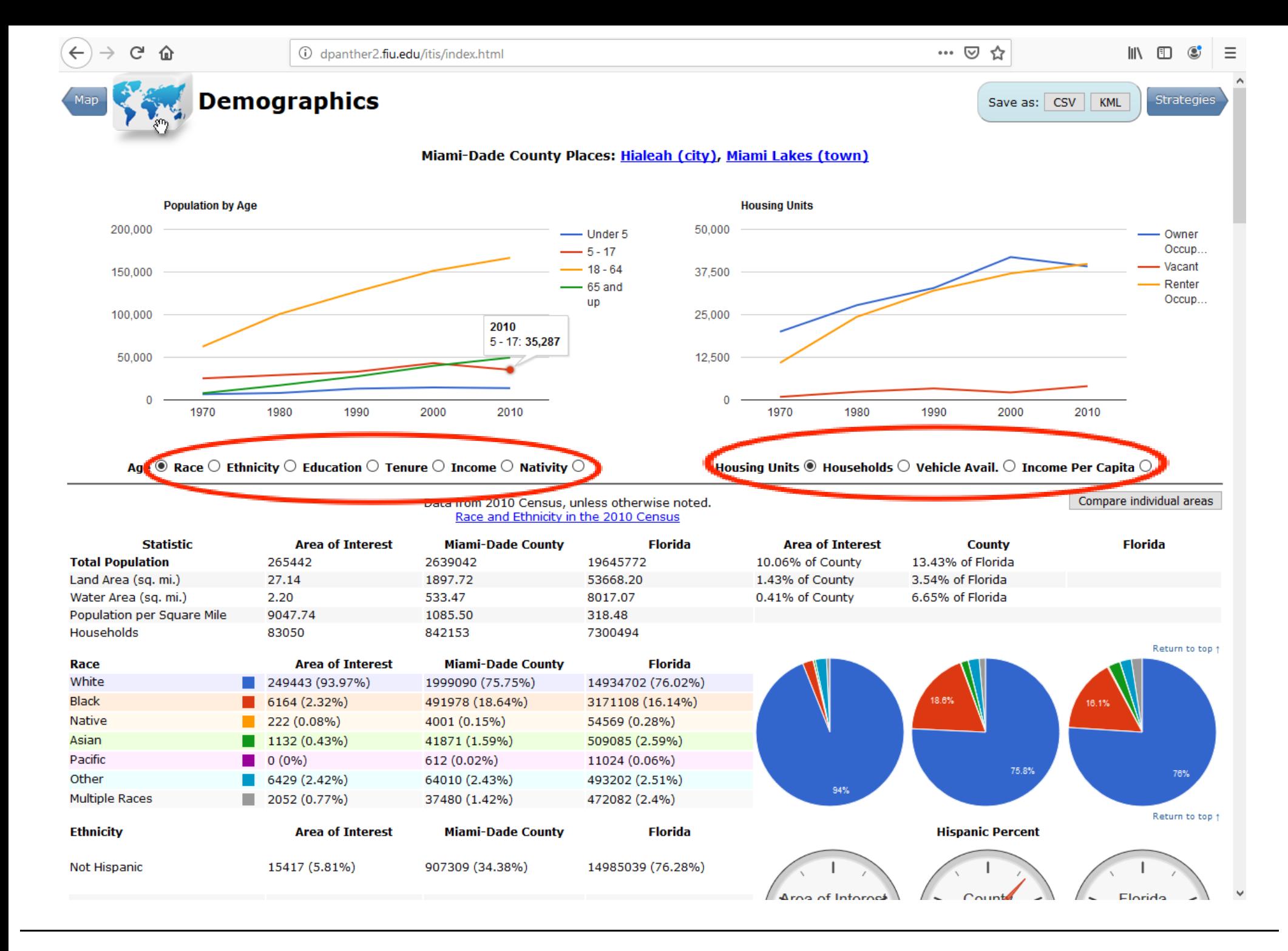

The radio buttons below the charts can be clicked to select the variable, making the charts interactive.

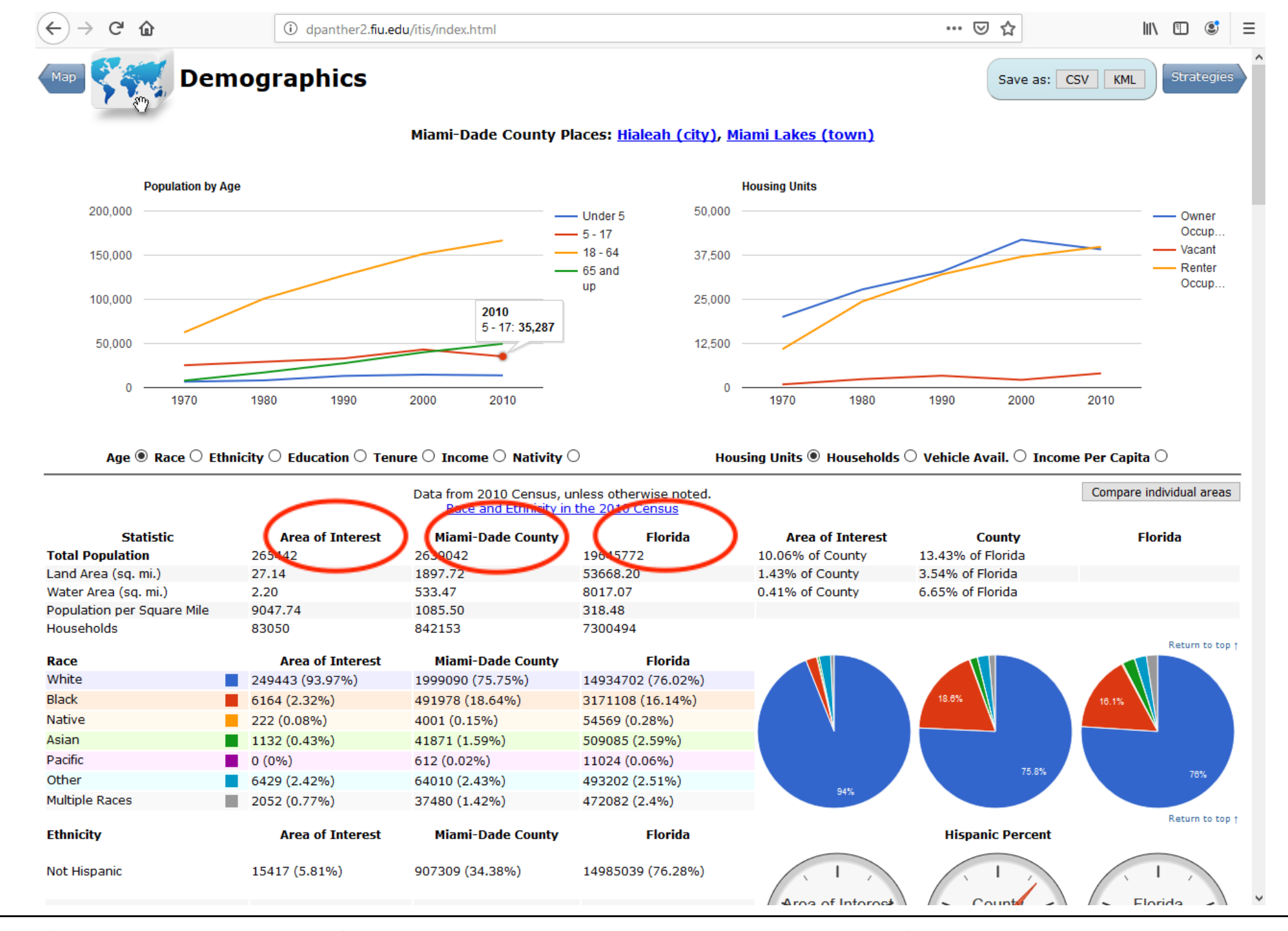

This summary report shows, in both absolute counts and percentage, the comparison among the selected geographic area (the City of Miami in this example), the County (Miami Dade in this example), and the State of Florida.

Demographic Data Source

The primary data sources are:

- 2010 Census of Population and Housing;
- 2011-2015 American Community Survey (ACS)

## Selected Data Categories

The primary selection of the data categories are based upon FDOT's recommendation for transportation planning: *population, race and ethnicity, age, education, income*.

Additional these categories are added per user recommendation: *language, employment, disabilities, foreign born, housing, and transportation habits (e.g. mean miles driven, vehicles, means of transportation to work, and travel time)*

Demographic Reporting Tool

You can repeat the same procedure for selected census block groups. Census block groups are the smallest geographic containers for comprehensive demographic information. You can use these units to roughly form a "neighborhood" and get summary statistics.

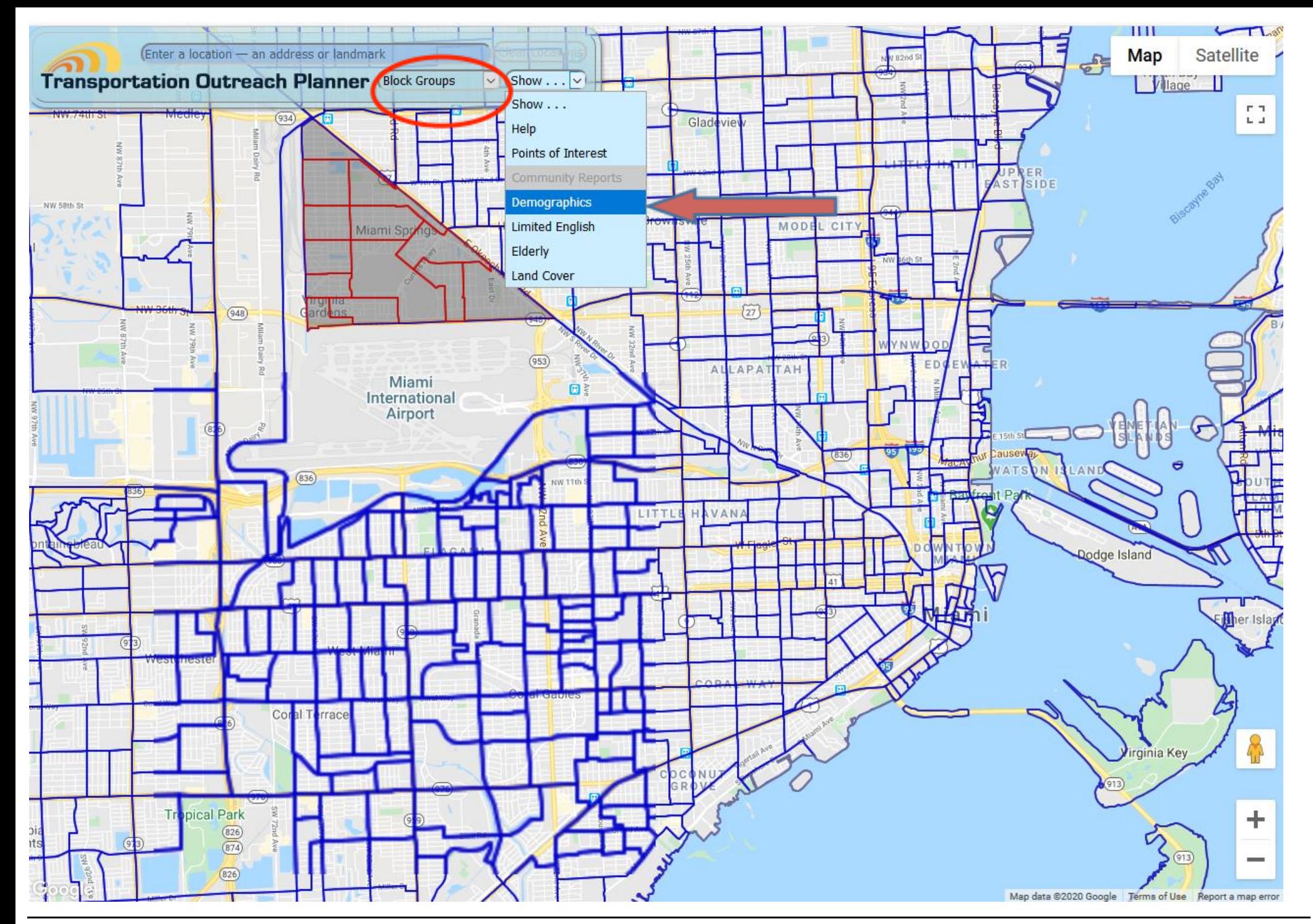

Multiple census block groups can be selected by clicking on each one in succession. Demographic data shown later will be a summary for all the areas you have selected, taken together.

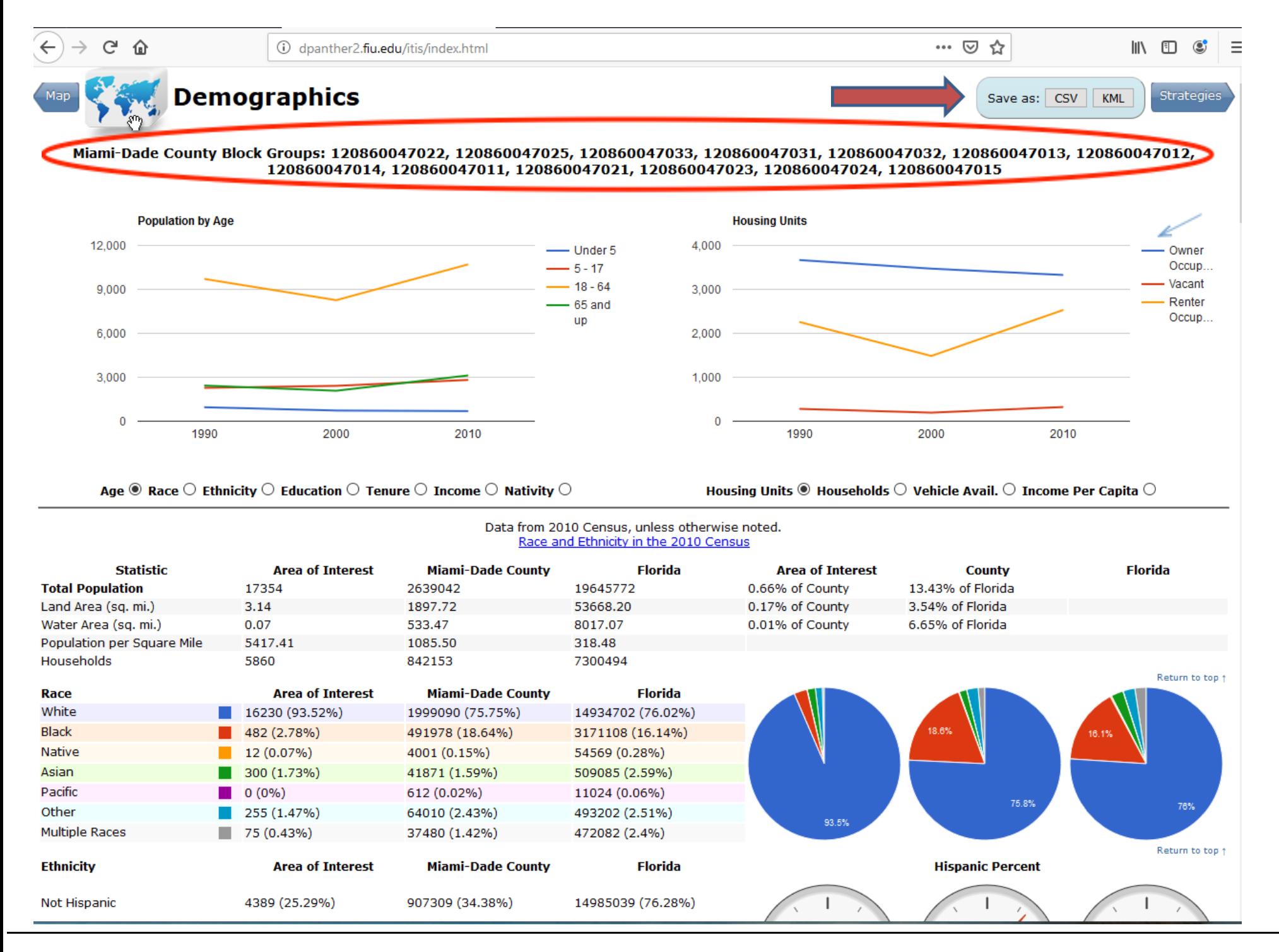

This display shows summary statistics for the selected census block groups and options for download or export

Demographic Reporting Tool

Another function of this tool is to provide a list of "points of interest" for the purpose of identifying meeting places and outreach locations.

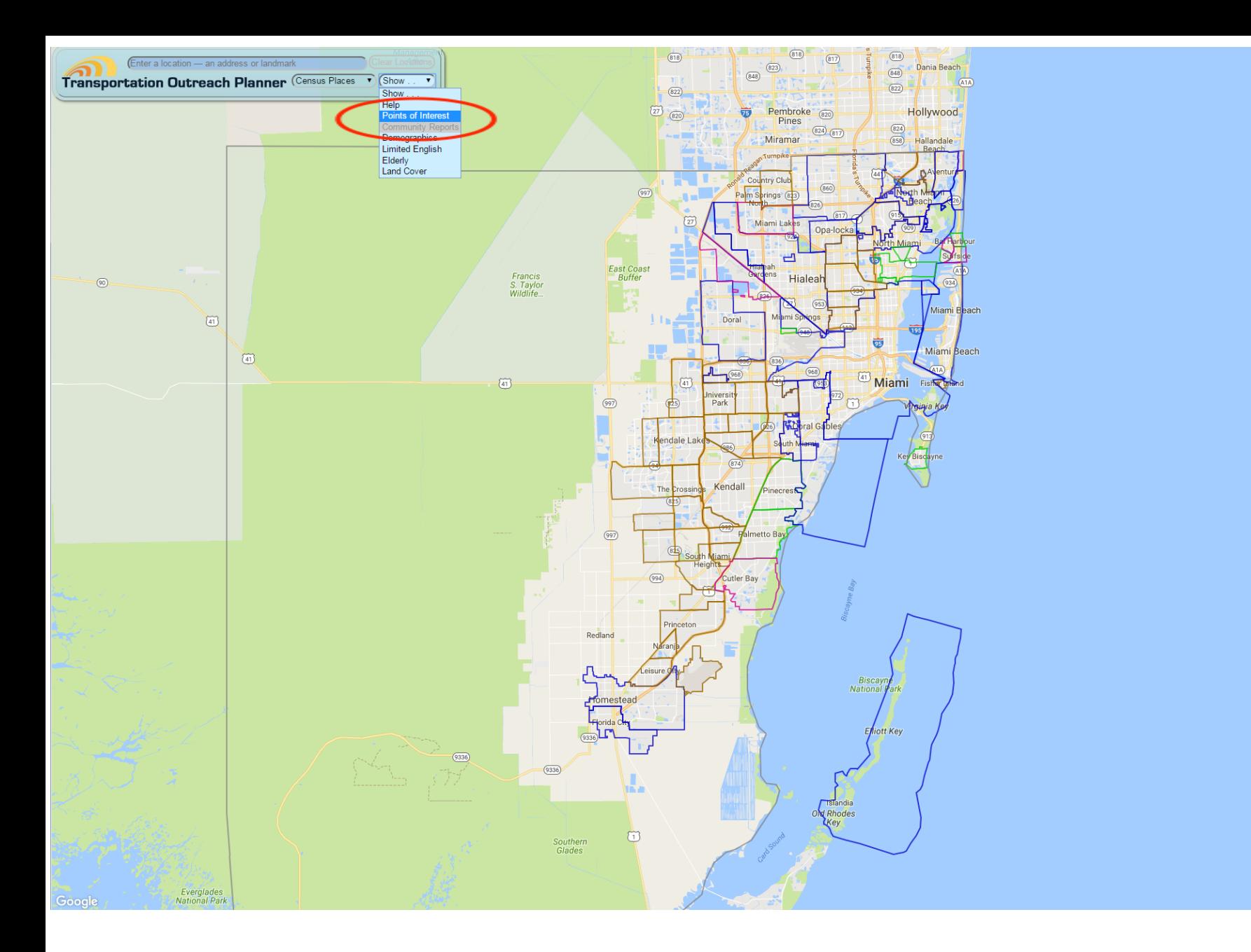

 $\sqrt{6}$ 

 $\frac{1}{2}$ 

Map data @2017 Google | Terms of Use

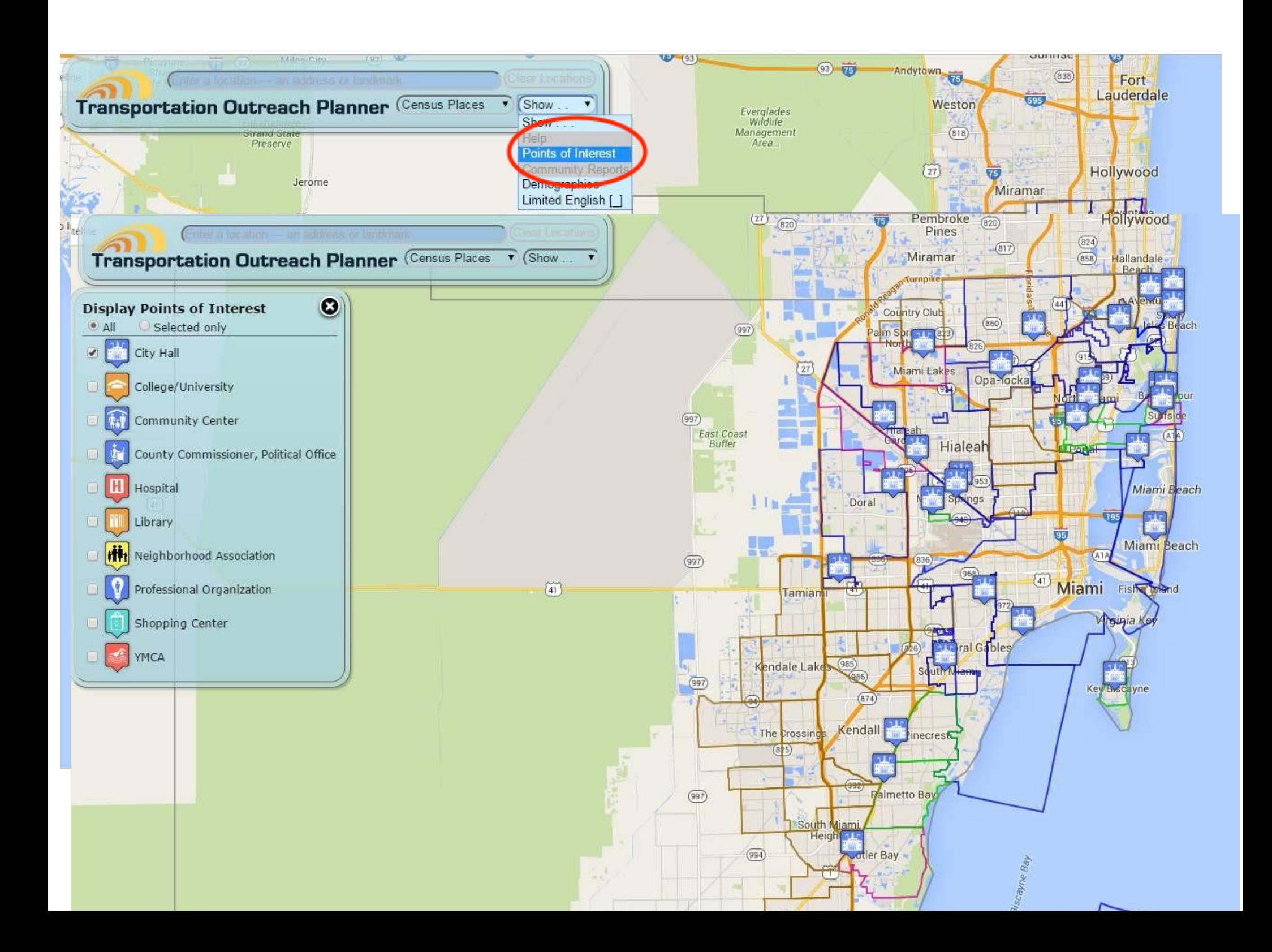

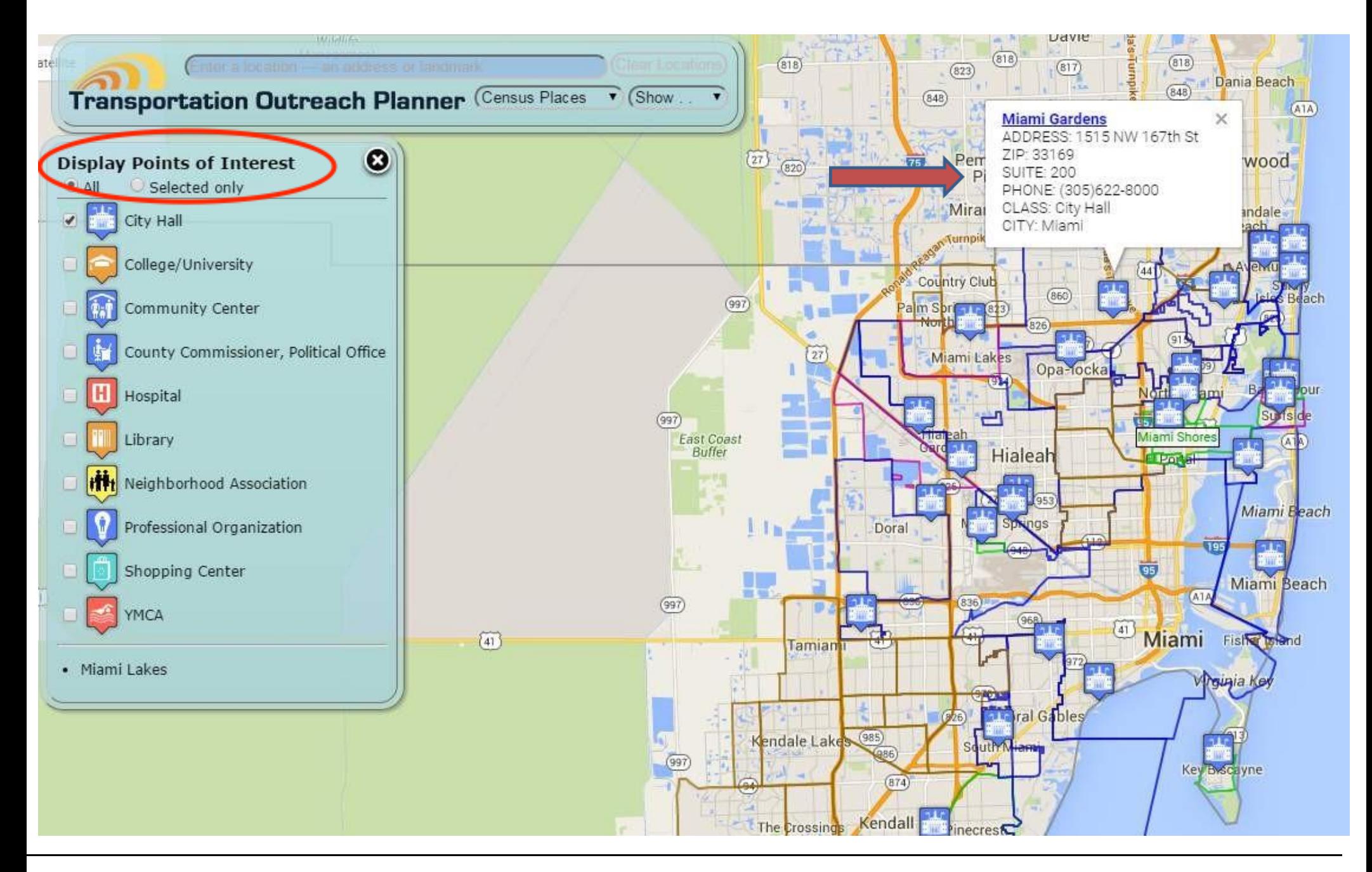

This display shows potential locations to hold public meetings and outreach events

# Demographic Reporting Tool

In the current version, we added "Limited English Proficiency", "Elderly" and "Land Cover" map.

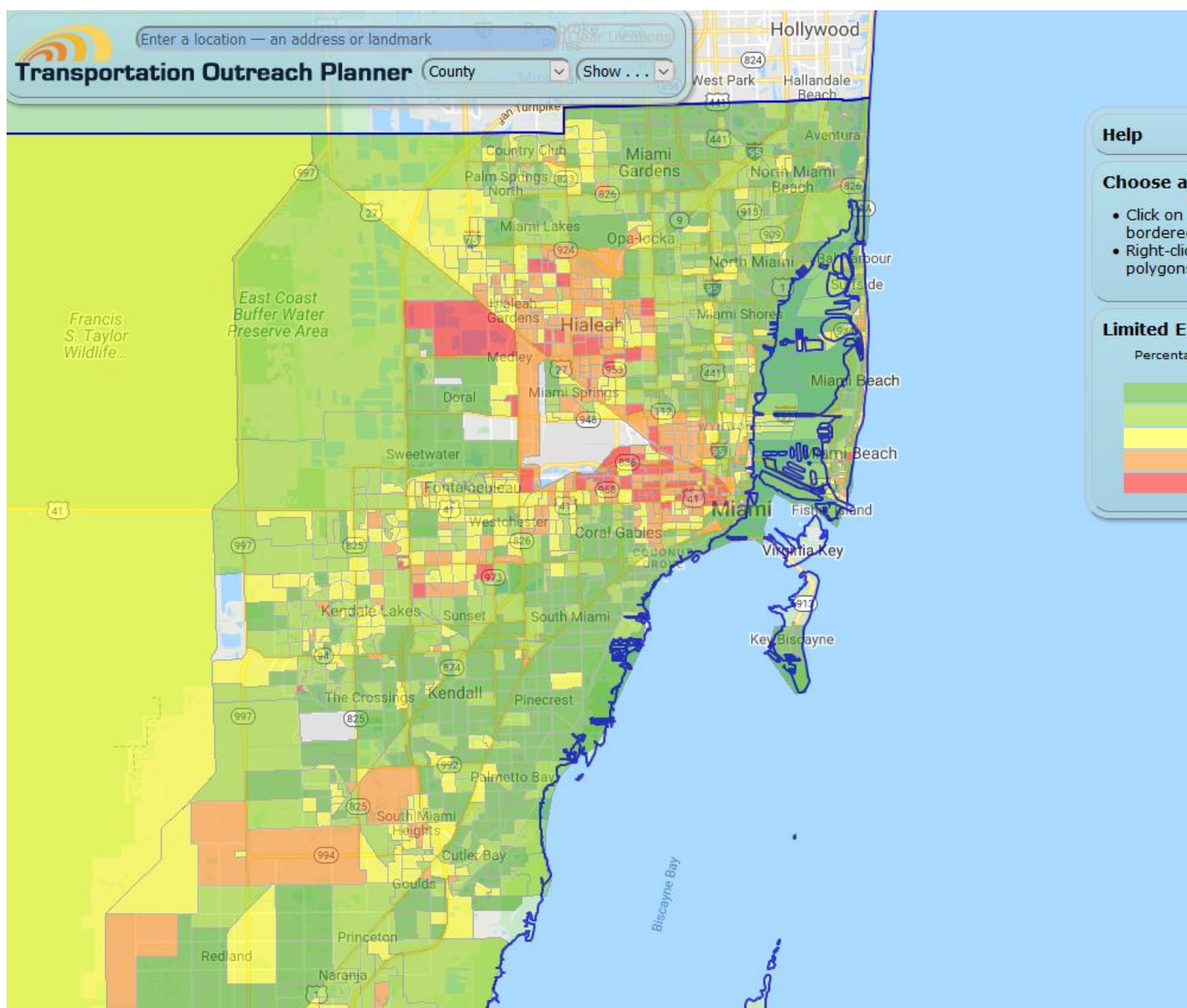

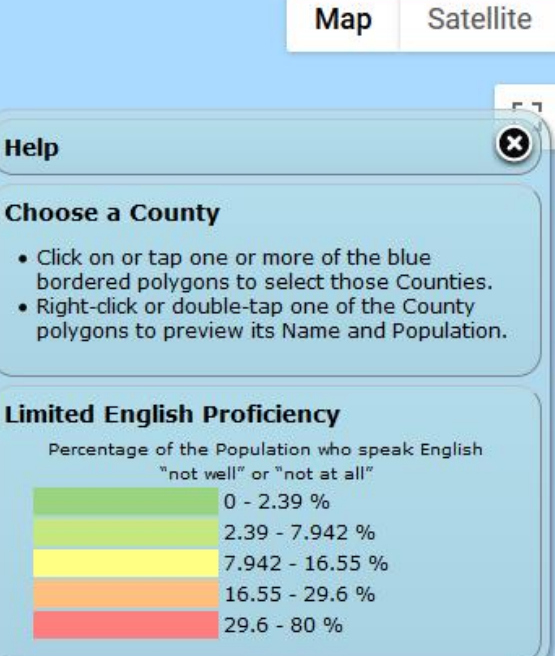

┿

In "show…Limited English" you will see a thematic map showing the percentage of population who speak English "not well" or "not at all". In the HELP window, you have the legend for the map.

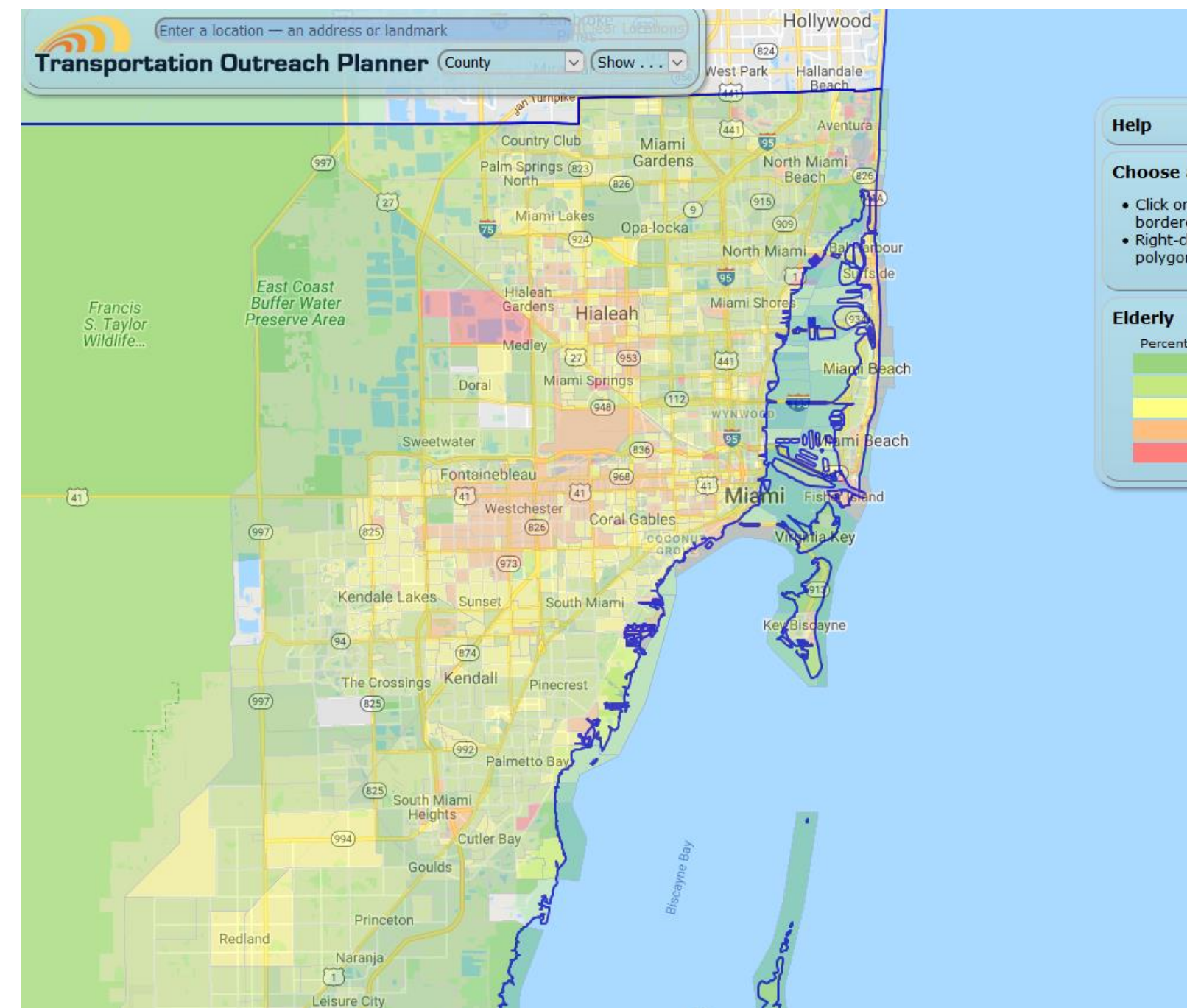

Satellite Map O **Choose a County** . Click on or tap one or more of the blue bordered polygons to select those Counties. . Right-click or double-tap one of the County polygons to preview its Name and Population. Percentage of the Population who are 65 or older  $0 - 8.5%$  $8.5 - 16%$  $16 - 26%$  $26 - 50%$ 50 - 100 %

 $\div$ 

In "show…Elderly" you will see a thematic map showing the percentage of population who are 65 or older. In the HELP window, you have the legend for the map.

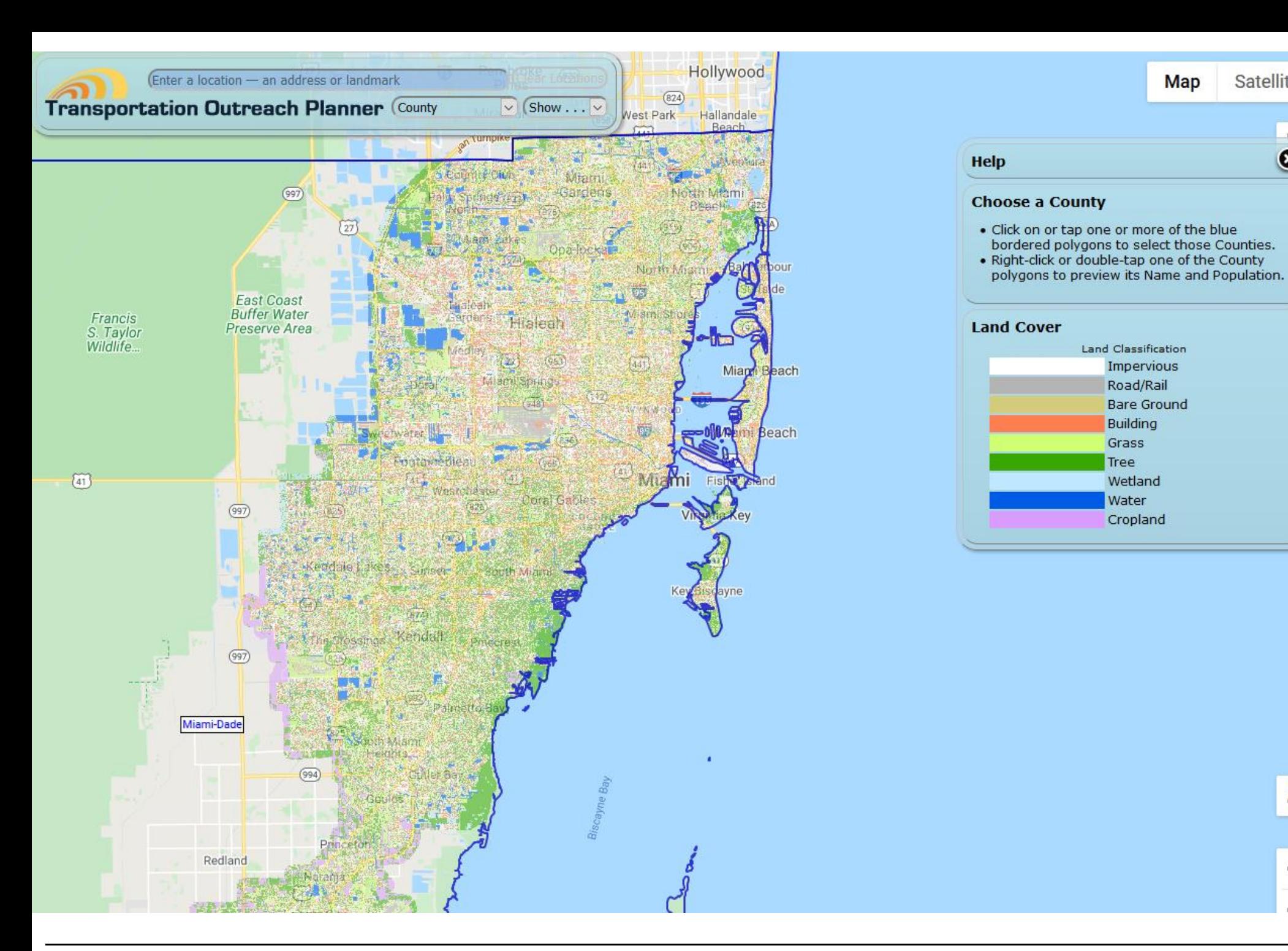

In "show...Land Cover" you will see a thematic map showing Land Classification. In the HELP window, you have the legend for the map. The methodology related to the land classification map can be [access here.](http://digitalcommons.fiu.edu/cgi/viewcontent.cgi?article=1066&context=gis)

Satellite

 $\bullet$ 

÷

Map

Road/Rail

Community Background Reports

- Community Background Reports (CBRs) are meant to supplement the demographic statistics with historical, social, and economic background information about a municipality or a pre-defined neighborhood.
- The user can access the CBRs directly from the homepage, or once a geographic area or census place is selected, directly from the interactive mapping interface.
- In the current version, we have included an interactive mapping component within the CBRs.

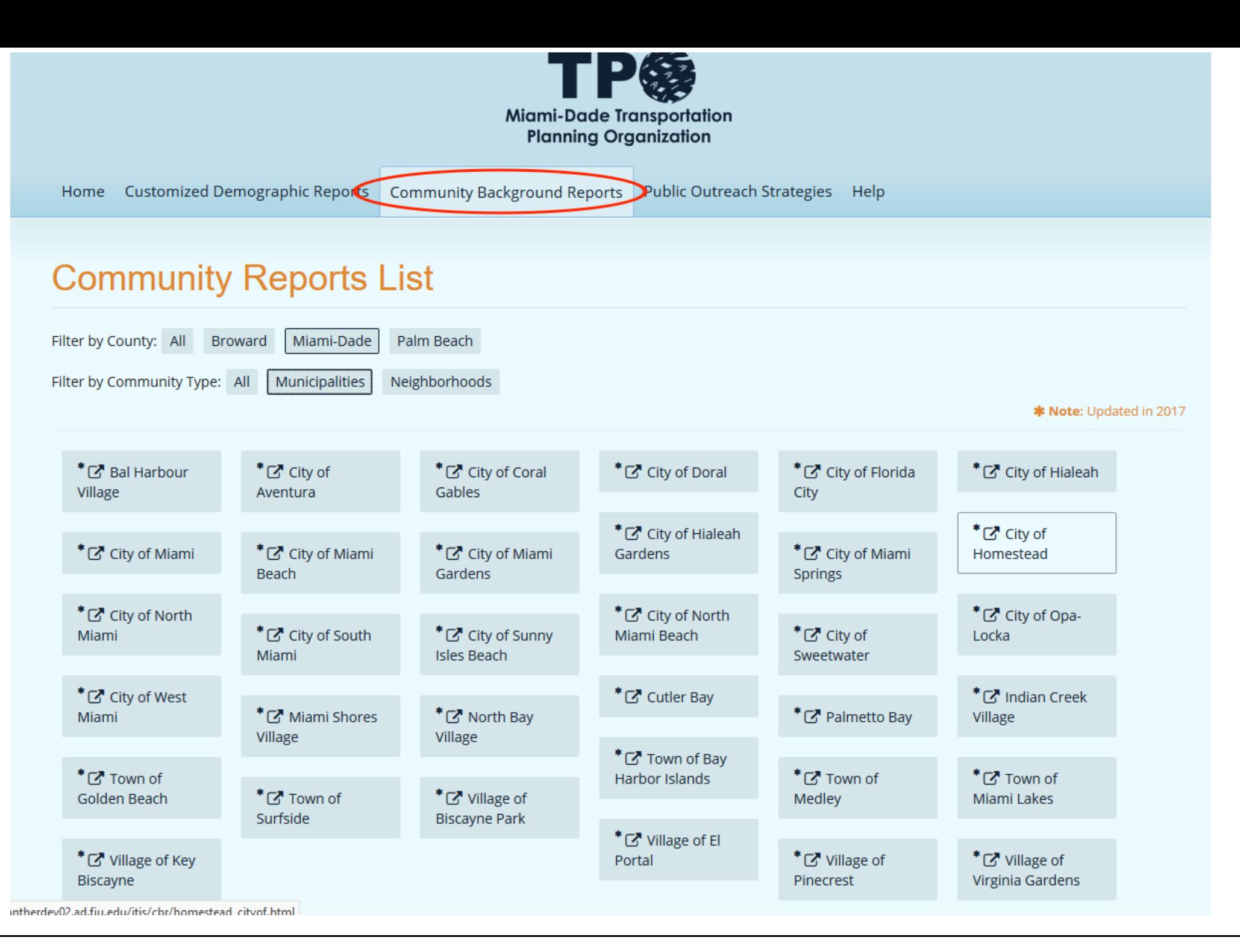

Select a report that you want to take a look by clicking on it.

### **Community Background Report**

**Town of Surfside** 

#### **County**

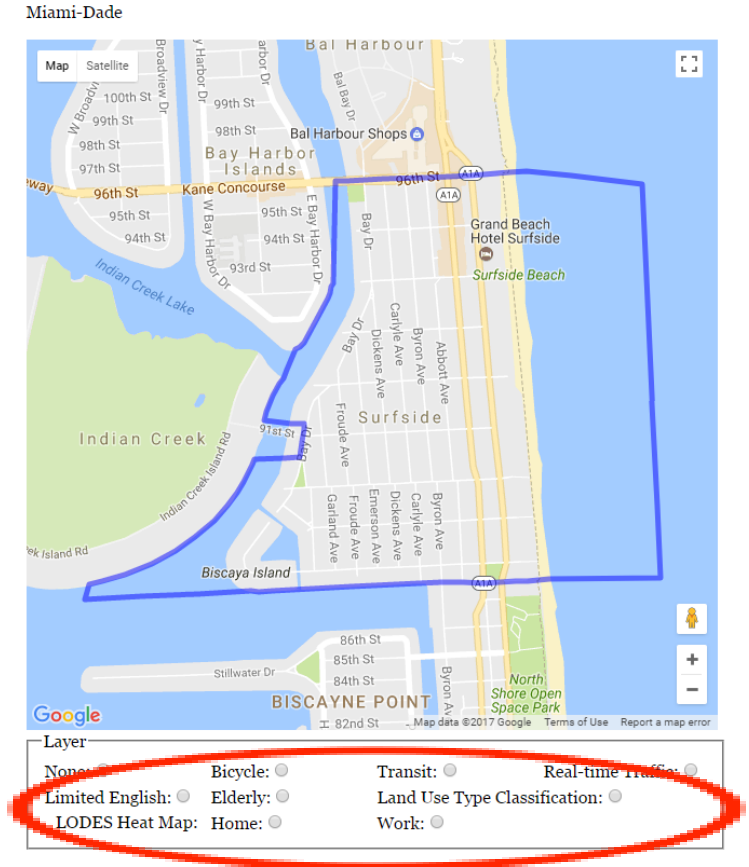

#### **Boundaries**

North: 96th Street South: 88th Terrace **West: Bay Drive** East: Collins Avenue

#### **Community Type**

Municipality

#### **History**

Surfside began in the 1924 when French immigrant turned Cincinatti theater chain owner, Henri Levy, purchased the southern third of the area and called it Normandy Beach. Levy established the current city layout. The Surf Club opened in 1930. In 1935, the City of Miami Beach wanted to annex the area between 87th Terrace and 96th Street. Thirty-five members of the exclusive club decided to avoid annexation by signing a petition to incorporate. The Town of Surfside was incorporated on May 18th, 1935.

During World War II, Surfside, like many of its coastal neighbors, played host to thousands of American soldiers. After the war, many of these soldiers returned to Surfside to usher in an era of fast growth. By 1957, the Town of Surfside had outgrown its town hall and service capacities. Surfside has continued to see development to this day, with many condominiums and apartments built along Collins Avenue and the beach.

Five Sections in the CBRs: **1. Interactive Mapping**  (Bicycle facilities, Transit, Real Time Traffic, English-Limited, Elderly, Land Cover Classifications, (to) Work, and (to) Home (traffic hotspots)

- **2. History**
- **3. Community Dynamics**
- **4. Business Landscape**
- **5. Transportation Characteristics**

## Public Outreach Strategies

- As with the Community Background Reports, the Public Outreach Strategies can be accessed both from the home page and from the interactive mapping tool.
- This tutorial now resumes using the previously selected census block groups as an example.

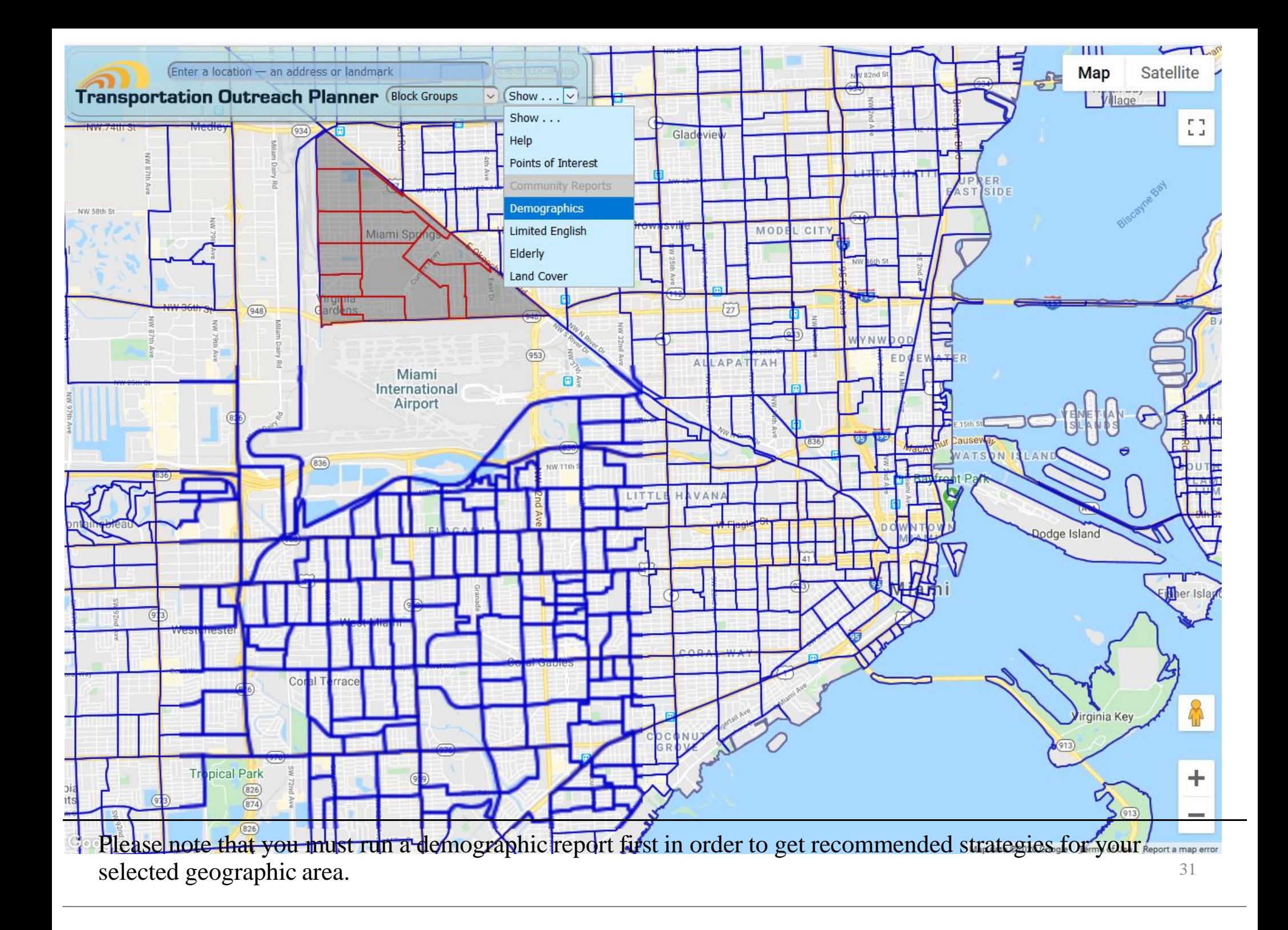

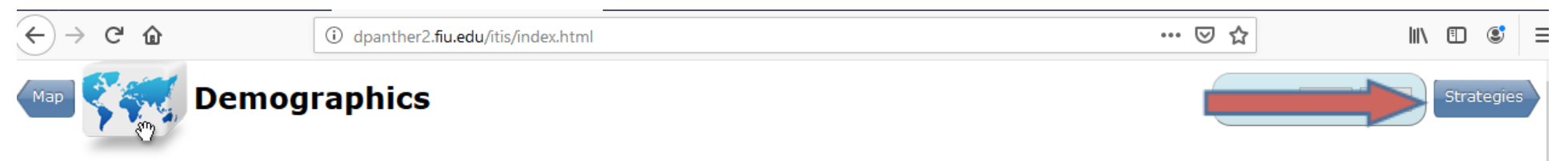

#### Miami-Dade County Block Groups: 120860047022, 120860047025, 120860047033, 120860047031, 120860047032, 120860047013, 120860047012, 120860047014, 120860047011, 120860047021, 120860047023, 120860047024, 120860047015

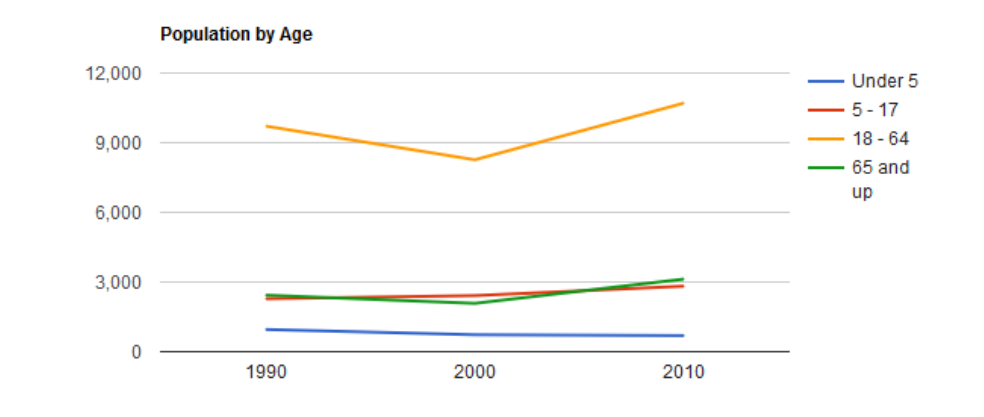

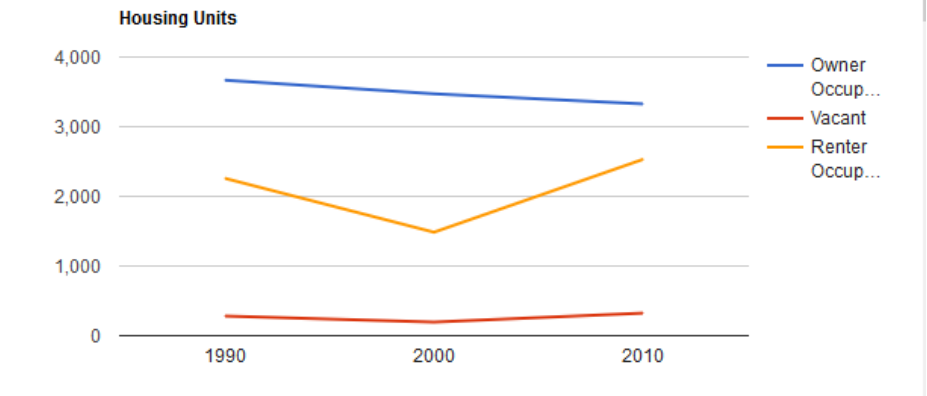

Age  $\circledcirc$  Race  $\circlearrowright$  Ethnicity  $\circlearrowright$  Education  $\circlearrowright$  Tenure  $\circlearrowright$  Income  $\circlearrowright$  Nativity  $\circlearrowright$ 

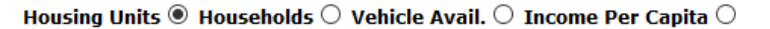

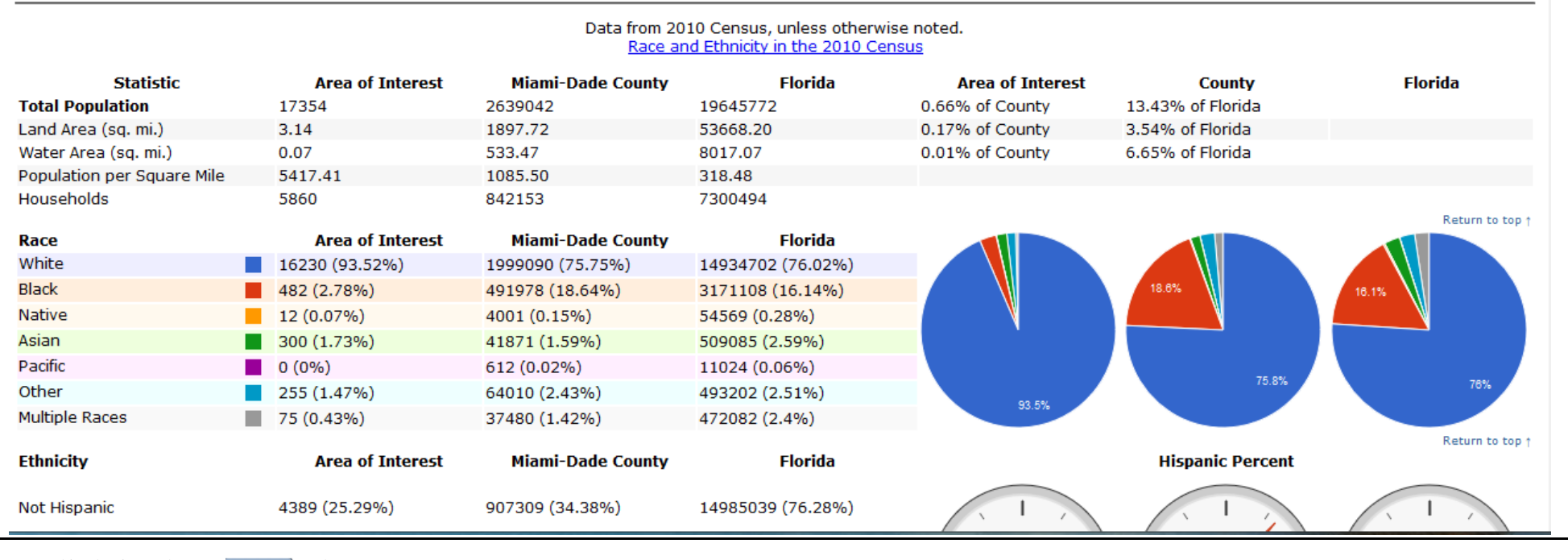

 $Click in the  $brace$  bottom.$ 

 $C$   $\hat{w}$ 

Demographics

… ⊙ ☆

### **Recommended Public Outreach Strategies**

#### Block Groups: 120860047022, 120860047025, 120860047033, 120860047031, 120860047032, 120860047013, 120860047012, 120860047014, 120860047011, 120860047021, 120860047023, 120860047024, 120860047015

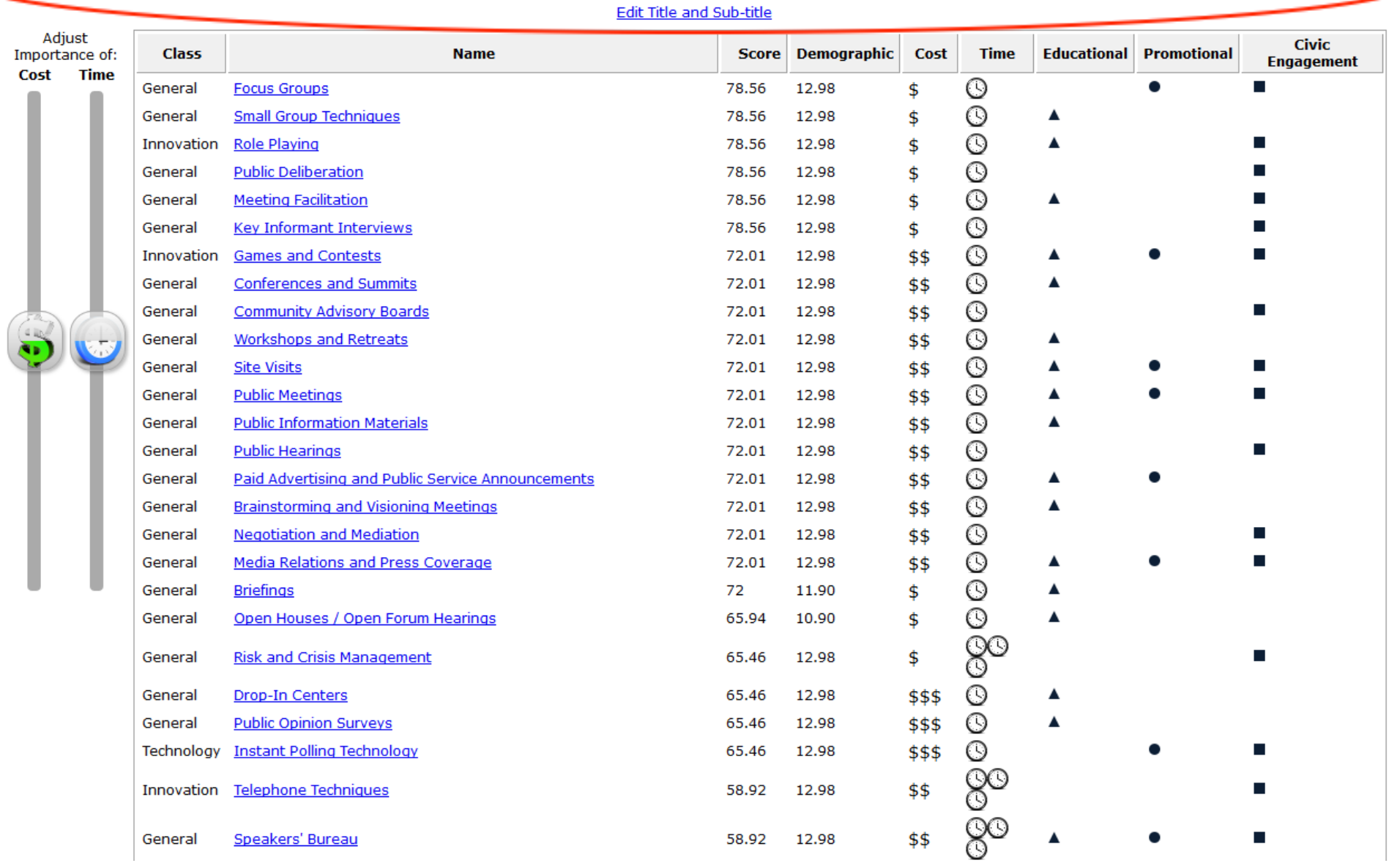

The strategies provided here are ranked by the system, based upon the demographic profiles of the selected block groups. The most advisable strategies appear at the top, with higher scores. The demographic weights and strategy scoring method can be [access here](http://dpanther2.fiu.edu/itis/DemogScores.html).

**Recommended Public** 

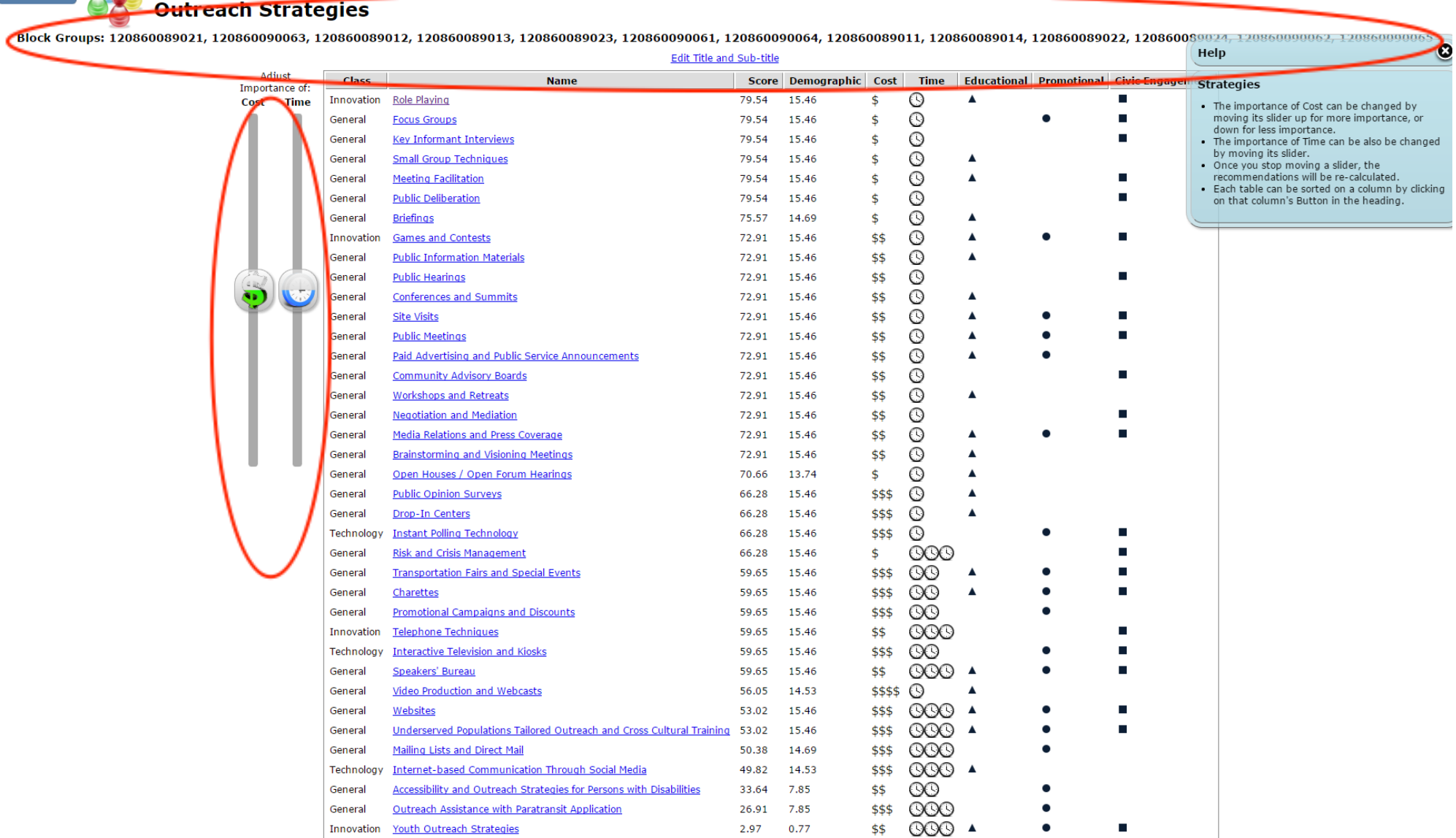

The Cost and Time sliding bars can be adjusted, and the list of strategies and their usability scores will be regenerated based upon the designated importance of cost and time.

Innovation Youth Outreach Strategies

2.97 0.77

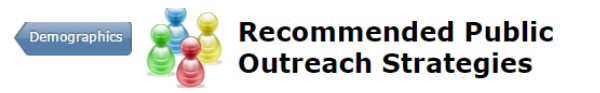

 $\mathbf{L}$ 

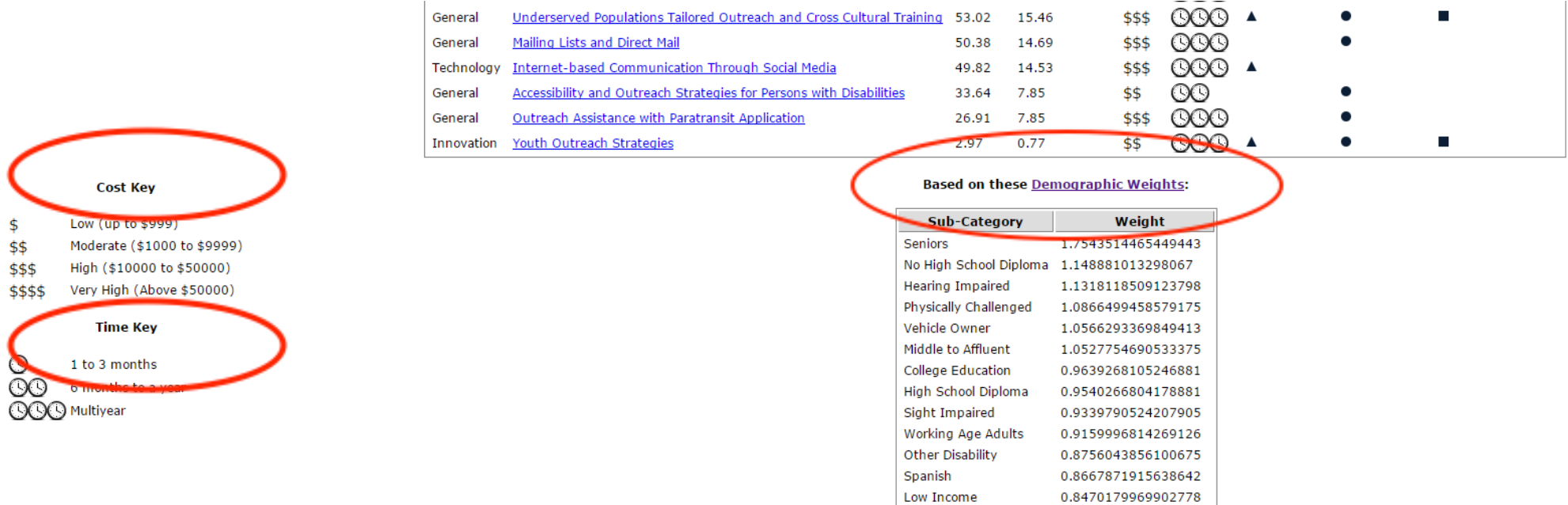

Youth

Creole

Unemployed

Non-vehicle Owner

Race and Ethnicity

Vacant Housing

Other Language

**Public Transportation** 

0.7709523880729255

0.6001297700551401

0.5550698661293343

0.4302293452833987

0.17062421791893284

0.5456370885448

 $\mathbf{0}$ 

 $\mathbf 0$ 

Explanations of Cost, Time and Demographic Weights are provided below the strategies list. A higher score in demographic weights shows the importance of a given characteristic. The demographic weights and strategy scoring method can be [access here.](http://dpanther2.fiu.edu/itis/DemogScores.html)

**Recommended Public Outreach Strategies** 

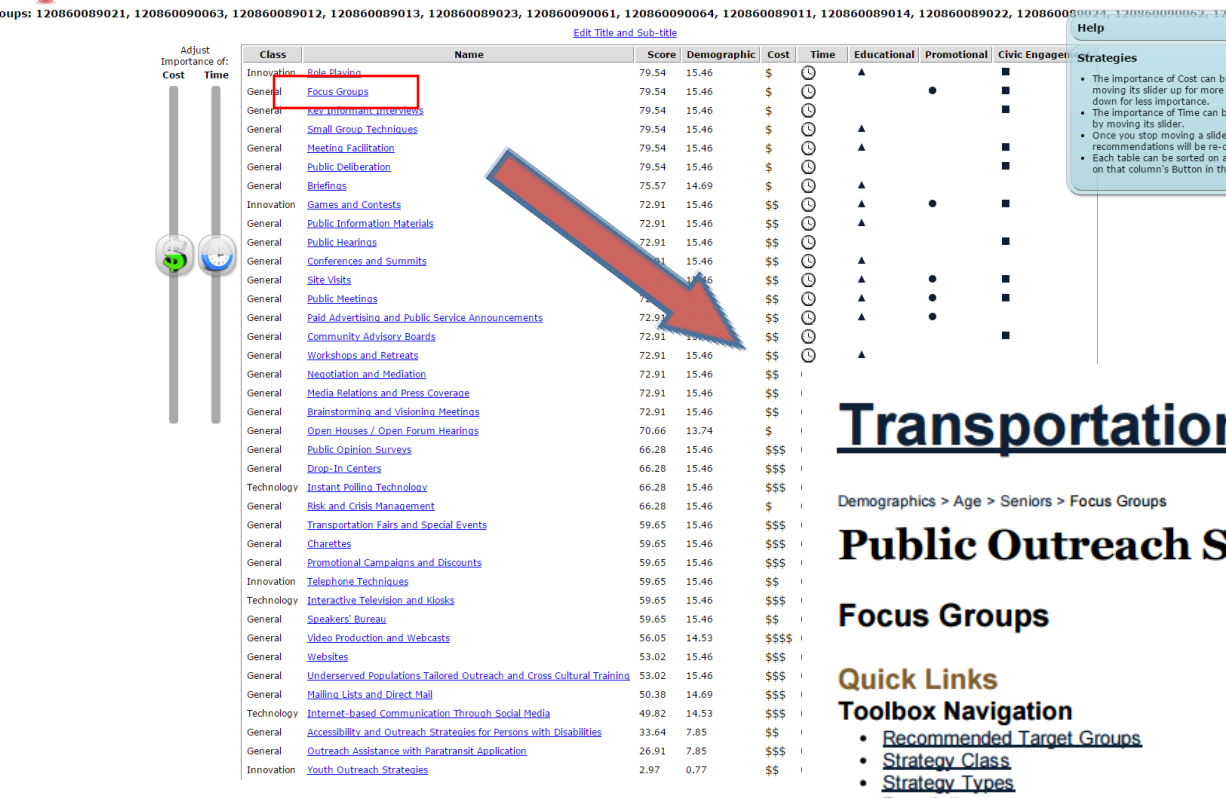

## n Outreach Planner

 $\bullet$ 

e changed by<br>importance, or e also be changed  $,$  the r, the<br>alculated.<br>column by clicking<br>e heading.

### **Strategies**

- **Description**
- · Special Uses
- When to Use
- $\cdot$  Cost
- $\cdot$  Time
- Implementation Guidelines and Suggestions
- Lesson Learned/Challenges
- Case Studies
- For Further Information
- · Sources
- Provide Feedback

**Recommended Target Groups** 

**Education** 

**College Education High School Diploma** No High School Diploma

Clicking in a Strategy, a document explain that Strategy will appear giving many information about that.

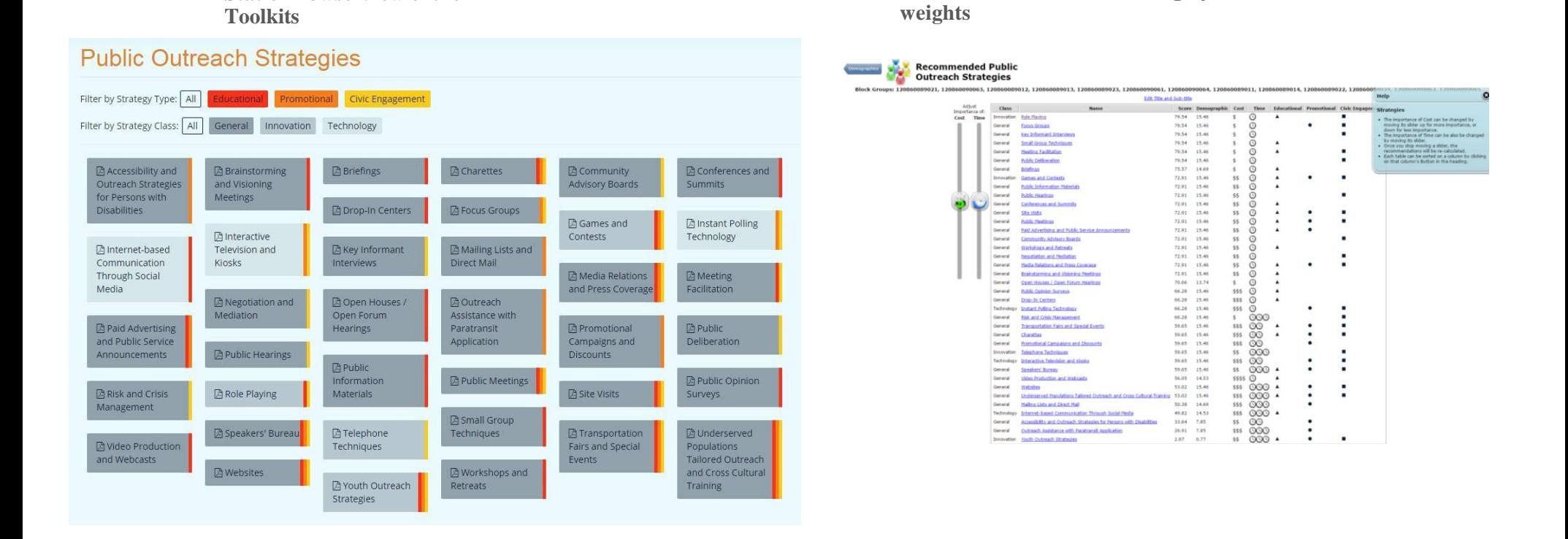

**Static Browse View of the** 

**Recommendation and Ranking by** 

You can access the Public Outreach Strategies through the existing Transportation Outreach Planner, or the new 2010 Census Demographic Reporting Tool.

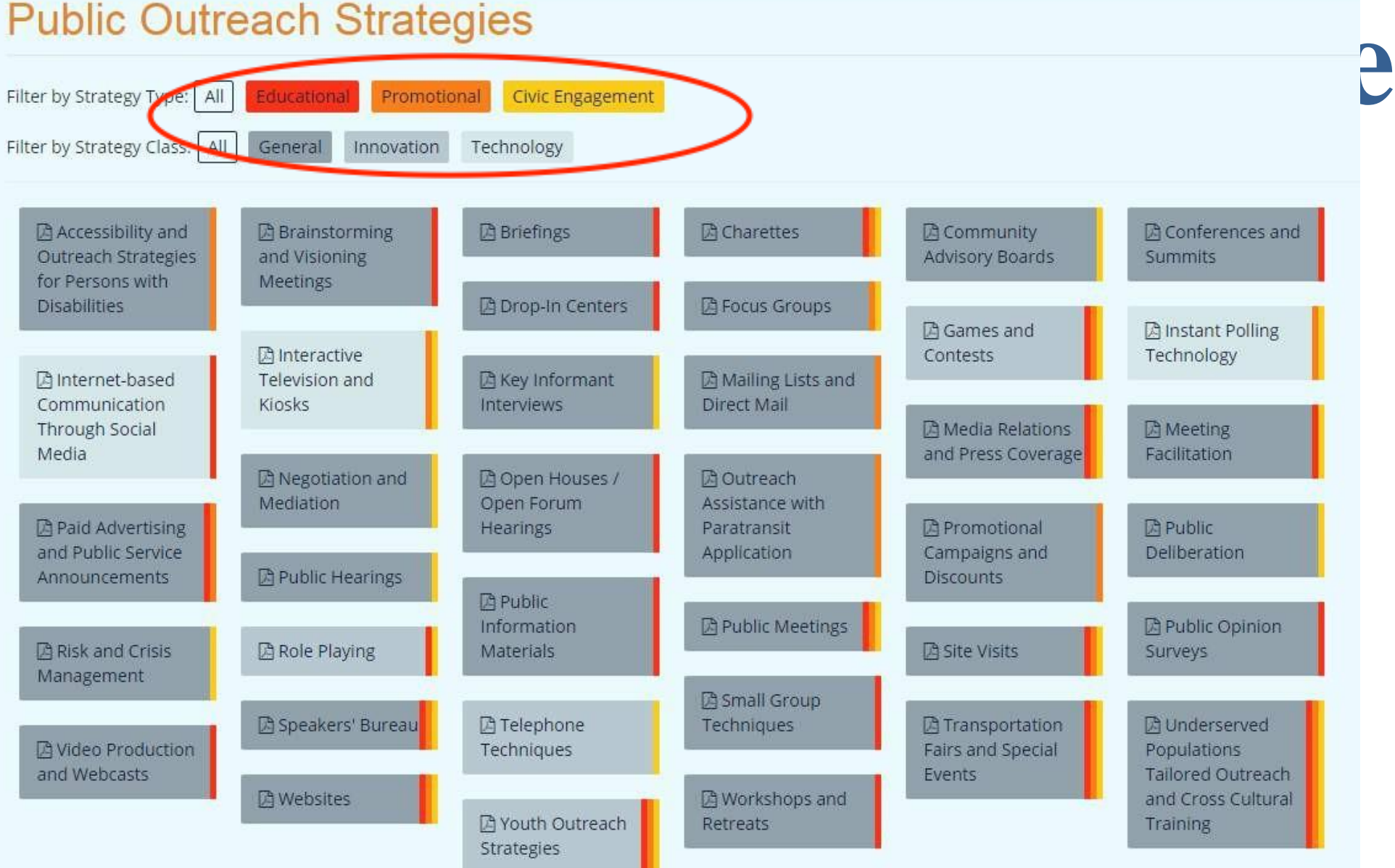

### **Sample Use of the Public Outreach Strategies:**

You are interested in using Social Media for an educational campaign, but are not certain if this is a good strategy for your target demographic. You are also uncertain of how to use social media for public involvement. The budget is \$15,000.

Your target community has a high percentage of low income residents, as well as a large number of residents who have with little or no high school education.

*How can the Public Outreach Strategies Toolbox help you?*

#### **Transportation Outreach Planner**

ors > Underserved Populations - Tailored Outreach and Cross Cultural Training

**Public Outreach Strategies** 

Underserved Populations - Tailored Outreach and Cross Cultural Training

#### **Quick Links**

- **Toolbox Navigation** - Recommended Target Groups<br>- Strategy Class<br>- Strategy Types
- Description<br>Special Uses
- When to Use
- $\frac{\text{Cost}}{\text{Time}}$
- . Implementation Guidelines and Suggestions
- **Case Studies**<br>For Further Information
- 
- Sources<br>Provide Feedback

**Recommended Target Groups** Education<br>College Education **High School Diploma** No High School Diploma

Language Creole<br>Other oa.c.<br>Spanish

**Disability Hearing Impaired** Other **Physically Challenged Sight Impaired** 

Income Low Income **Middle to Affluent** 

**Vehicle Ownership** Non-vehicle Owner

**Race and Ethnicity** Race and Ethnicity

#### Age<br>Seniors

**Working Age Adults** 

**Strategy Class** · General

#### **Strategy Types**

- Civic Engagen<br>Educational
- · Promotional

#### **Description**

Underserved populations, in the context of transportation planning, refer to populations who have traditionally experienced limited access to conventional public participation and outreach efforts. These populations include

- Persons in low-income communities
- Persons with low literacy and/or limited English proficiency<br>- Persons who live in remote or hard to reach places
- Persons who may have experienced cultural or physical barriers that may prevent them from expressing their concerns regarding projects or policies that may affect them.

In order to have more informed decision-making, agencies need to identify the underserved populations in their community and develop outreach and communication strategies that allow for more equitable access. Tailored Outreach and cross cultural training can help agencies improve public participation among underserved populations.

38

- · Tailored outreach refers to a process of identifying a community or target demographic and selecting the public involvement techniques that are most effective for connecting with that
- group.<br>• Cross cultural training is intended to provide individuals with the skills and knowledge needed to be more aware and sensitive to different cultural practices.

### **Tips:**

• Review the *Recommended Target Groups*  section to see who the target groups are and the suggested use of the strategy.

• Read the **Description** for a brief overview of the Strategy.

#### **Description**

Videos are powerful communication tools that can capture live action, graphics, and audio effects. They can be used to present information to the public through a variety of formats, including webcasts, and television broadcasts. Through the use of the internet and social media, video communication can be an effective means of reaching out to the public, depending on the cost of production.

#### **Special Uses**

Agencies can use videos and webcasts for: 2

- Project overviews
- Demonstrations of planning scenarios or project alternatives
- Educational purposes (i.e. webinars)
- Advertising or promotions
- Documentaries of case studies or planning processes
- Creating a permanent record of public hearings, workshops, and presentations

#### **When to Use**

Agencies can use videos in a variety of ways to enhance their public involvement efforts. Videos can be used to launch and promote new projects or policies, and to raise awareness. They can also be used to educate the public and to establish trust and credibility during times of crisis management. In addition, agencies can use videos to encourage media coverage and enhance social media marketing. 3

#### **Cost**

#### \*\*\*\* Very High (Above \$50000)

The cost of producing a video depends on the production that is required, as well as the length, quality and content of the video. As a result, it can range from \$900 to above \$50,000. Although professional production can be the most expensive portion of creating a video, it is best to have a professional production company oversee the process rather than trying to complete it in-house. The only exception would be if in-house staff has the experience and equipment to produce quality videos. Other expenses related to video production include permits, liability insurance, equipment rental, announcers, as well as editing and post production costs.

Low (up to \$999)  $\star$   $\star$ Moderate (\$1,000 to \$9,999)  $***$ High (\$10,000 to \$50,000) \*\*\*\* Very High (Above \$50,000)

Disclaimer: The cost estimates provided are intended to be a quide. Project costs will vary depending on the size and nature of the project.

#### **Time**

#### \*1 to 3 months

Most videos can be produced within a month, depending on the scope of the video and how much original filming will be done. Developing the concept, creating the script and completing post production editing are generally the most time consuming phases of video production.

#### **Tips:**

- The **Cost** section will provide information on how much funding is needed to implement the strategy.
- Read Special Uses section to see how the Strategy can be used in public involvement efforts.

#### **Implementation Guidelines and Suggestions**

The following serve as recommended guidelines and suggestions for creating and using videos: 4

- . Determine the objective of the video and develop a media strategy for its use. Before creating the video, determine how it will be used, the message to be conveyed, and how it will be distributed and promoted. The response to these items will help to quide production. For example, a video to be used for television advertising requires higher resolution than a video to be displayed on-line.
- Develop the core message of the video and create a promotional title for the piece. The message needs to be clear and concise. The title is also important, particularly if the video will be placed on-line or disseminated through social media formats. The title needs to be bold and powerful. It needs to convey the message, attract people to click on the video, and have key words that will trigger on-line searches.
- Determine the content of the video. Once the core message is created, agencies need to determine the content. The video should be able to stand alone, in the event people only see it once. As such, the message must be clear. In developing the content, agencies need to determine the following: 4
	- Length of the video On-line videos tend to be two minutes or less. Videos for television advertising are typically 30 seconds. Webinars and documentaries are generally 30 minutes to 60 minutes long.
	- Script The script refers to the words that will be used throughout the video to convey the message. The script should be kept simple. When developing the script, it is important to determine if it will be read as a voice-over by an announcer or displayed graphically. It should be noted that adding text to a video helps to increase retention. The script needs to be consistent with printed materials and should provide contact information at the end in order for the public to request further information.
	- Images and timing sequence Agencies need to determine the images to be displayed and their sequence. This will enable to agency to determine if original filming is necessary or if existing video stock can be used. If the agency does not have the required images and cannot afford original shooting, it can purchase videos and photographs from on-line photo stock sites.
	- Music The music needs to be carefully selected to ensure it creates the correct mood and is consistent with the message. Once the music is selected, the images must be timed to the music.
- Decide if the video will be produced by in-house staff or outsourced to a professional company. Some videos can be produced by staff (i.e. video recordings of meetings and events). However, most videos require high quality production in order to ensure that the piece does not appear amateurish. Furthermore, professional production companies will have the necessary permits, liability insurance, and requirements needed for filming and production. They will also be able to guide the agency with any copyright issues. Universities and schools that have media programs can provide a cost effective alternative to hiring a production company.
- If the video will be uploaded to YouTube or another video site, agencies should ensure that the video is optimized for on-line viewing. Below are key elements to keep in mind when preparing a video for on-line distibution:<sup>5</sup>
	- Resize and edit the video for on-line viewing
	- Create a title, description, tags, and category in order to facilitate searches
	- Brand the video with the URL of the agency's website or other information
	- Include a share option for people send to their friends and colleagues
	- Provide a way for people to register for updates, additional information, or newsletters
	- Be aware of any copyright regulations and restrictions that may apply to video sites, such as YouTube
- Promote and distribute the video. After the video is complete, agencies need to focus on promotion and distribution. Below are several methods that agencies can use to promote and distribute videos:<sup>6</sup>
	- Include a link in Email campaigns, Email newsletters, Twitter, Facebook, and other Social Media sites
	- Post on the agency's website
	- Upload to YouTube, Vimeo, Viddler, Blip.tv and other sites, such as Goggle Video
	- Provide copies to bloggers, interest groups and community organizations
	- Broadcast on television
	- Display in public spaces or as part of exhibits or information kiosks
	- Provide copies to libraries and other government agencies

### **Tip:**

• In the **Implementation Guideline and Suggestions** section, you will find a step by step guide on how to implement the Strategy.

### Recommended target demographics

Videos have the capacity to reach a broad audience and can be adapted to various demographics. They represent one of the most effective tools for communicating with people who are hard to reach or who have language barriers, since videos can be produced in multiple languages and in formats that can accommodate people with disabilities. Because they can be distributed in a variety of ways, the method of distribution can be customized to meet the needs of desired target demographic.<sup>8</sup>

### **Lessons Learned/Challenges**

Below are key points to keep in mind when producing a video: 9

- Post the video on YouTube and other social media sites in order to increase public access. The more places a video is posted, the more accessible it will be to the general public.
- Keep the video simple. Videos that are too long or try to include too much information can be confusing. If a video is too long, it should be divided into different parts or into a series. Most videos should not be longer than two minutes. Webinars and documentaries can be longer, but care should also be taken to keep such videos to the point.
- Know the target demographic and how they are likely to view the video. Understanding how the target audience is likely to consume information will help determine distribution. For example, some people may be more inclined to view television, while others rely more on social media sites.
- Before producing a video, research the latest trends in video production and distribution to avoid unnecessary expenses and the use of outdated technology.
- All videos should be made to accommodate people with disabilities. This can be done through close captioning the and by providing narration for those with sight limitations. If using text, the letters must be large enough for people to be able to read.
- Before using any images or music, agencies need to make sure there are no copyright or licensing issues. ٠ It is important to have the licensing rights to any material that is used in a video in order to avoid any potential legal issues.
- Agencies can use animation to simulate complex processes or to illustrate different stages of a project. ٠ Through animation and graphics, agencies can show the public images of proposed projects so they have a better understanding of what they will look like. Animation can also be useful for creating simulations of safety scenarios.

#### **Tips:**

• Review the **Recommended Demographics** section to determine if the strategy is suitable for the target population you are trying to reach.

• The **Lessons Learned** section will provide additional suggestions of what works and things to avoid.

### **Case Studies**

The Wisconsin Department of Transportation used Interactive Flash animation to demonstrate the proper use of roundabouts. This safety video shows how animation can be effectively used to communicate complex messages to the public. As part of their safety campaign, they also produced brochures to complement the video. (http://www.dot.wisconsin.gov/safety/motorist/roaddesign/roundabout-works.htm).<sup>10</sup>

The San Antonio-Bexar County MPO developed Spanish language videos to reach out to a large segment of the population that had been underserved by traditional methods of communication. Since 40 percent of the residents in the County spoke Spanish at home, the MPO sought to expand its methods of communication with this segment of the population. They created four Spanish language videos explaining who they are and what they do, their Walkable Communities Program, Air Quality and Transportation; and the Metropolitan Transportation Plan. Due to these efforts, the San Antonio-Bexar County MPO won the 2009 AMPO National Award for Outstanding Public Engagement in Metropolitan Transportation Planning (http://www.ampo.org/content/index.php?pid=214).

### **For Further Information**

How to use Video Marketing as a Promotional Tool: This article provides information for effective video marketing and includes links to other useful sites (http://lorraine-syratt.suite101.com/how-to-use-video-marketing-as-a-promotional-toola201514).<sup>12</sup>

Creator's Corner: How to Make a Video for YouTube: YouTube provides several tools and on-line quides for creating, editing and uploading online videos (http://www.youtube.com/t/creators corner). 13

How to Create Videos for YouTube: This site provides useful information on editing software, as well as other tools and tips for creating effective videos (http://www.ideas-for-marketing.com/how-to-create-videos-for-you-tube.php). <sup>14</sup>

#### **Tips:**

• The **Case Study** section can be used to see how the Strategy has been used in other places.

• In the **For Further Information** section, you will find links to additional resources and useful information that will help you implement the Strategy.

### Use TOP tools for real life decision making

In this real life scenario, we would like to focus on the area around Florida International University and figure out the demographic profile of this area for transportation planning purposes.

In this case, a project that takes place on 8th Street, near the FIU campus, and we need to reach out to community north of FIU in the City of Sweetwater.

We want to identify the demographic groups within the area and the recommended strategies for reaching out to these groups.

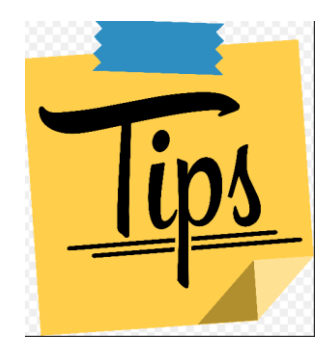

Always follow the instructions in the "Help" box;

Always click on a County in the Maps first before you select a Geography, e.g. Census Places, Block groups

"Block groups" are you smallest "Lego" pieces to build customized area.

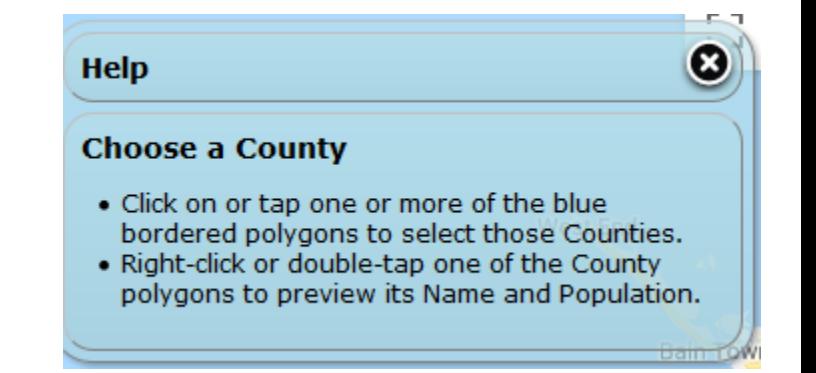

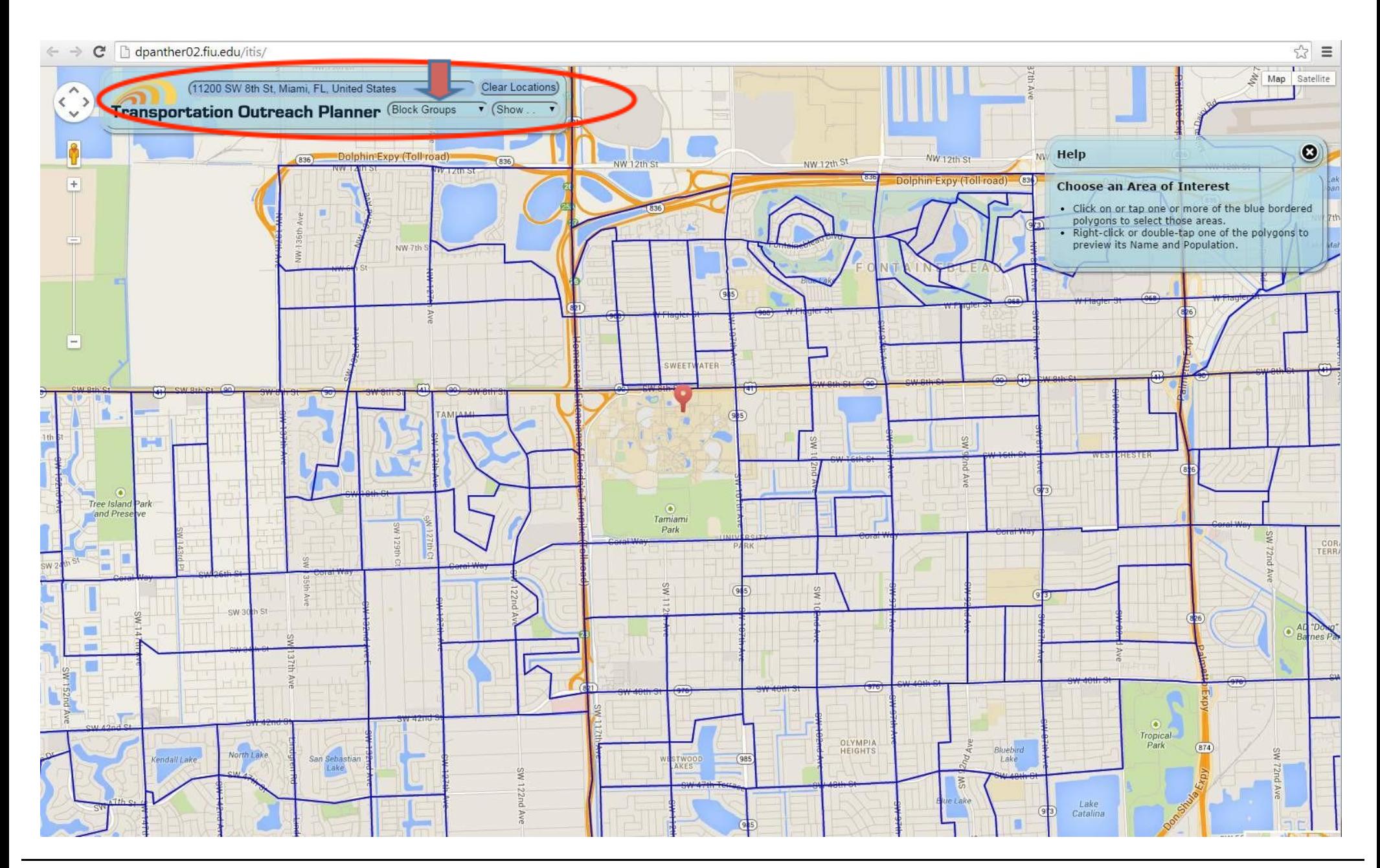

Type the address of FIU into the location box. Zoom in to FIU on the map. Make sure "Block Groups" is selected in the pull-down menu.

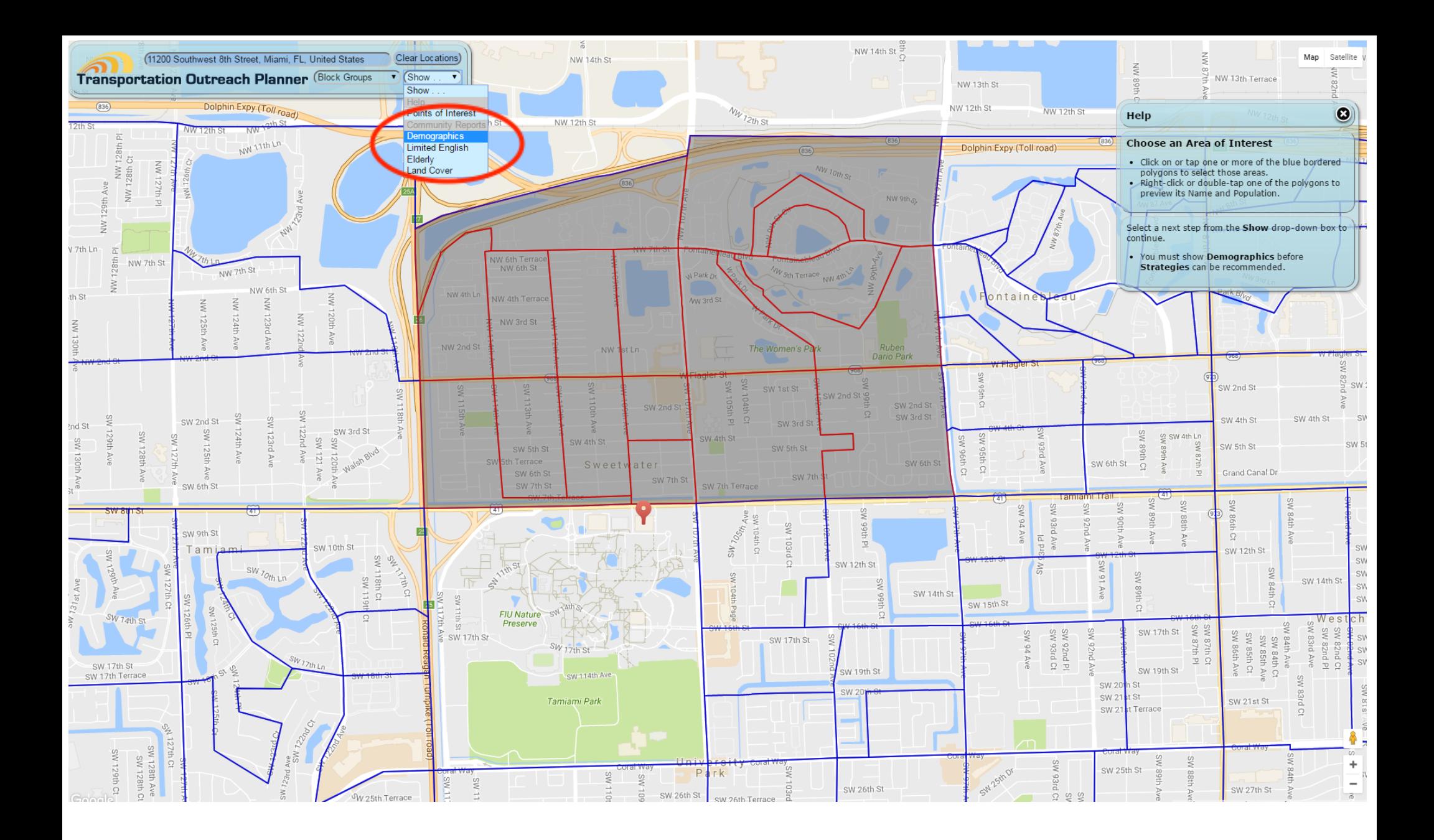

Select the blue polygons outlining the census block groups on the north edge of the FIU campus. Click on "Demographics" in the Show pull-down menu.

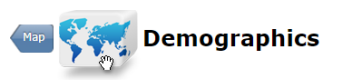

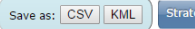

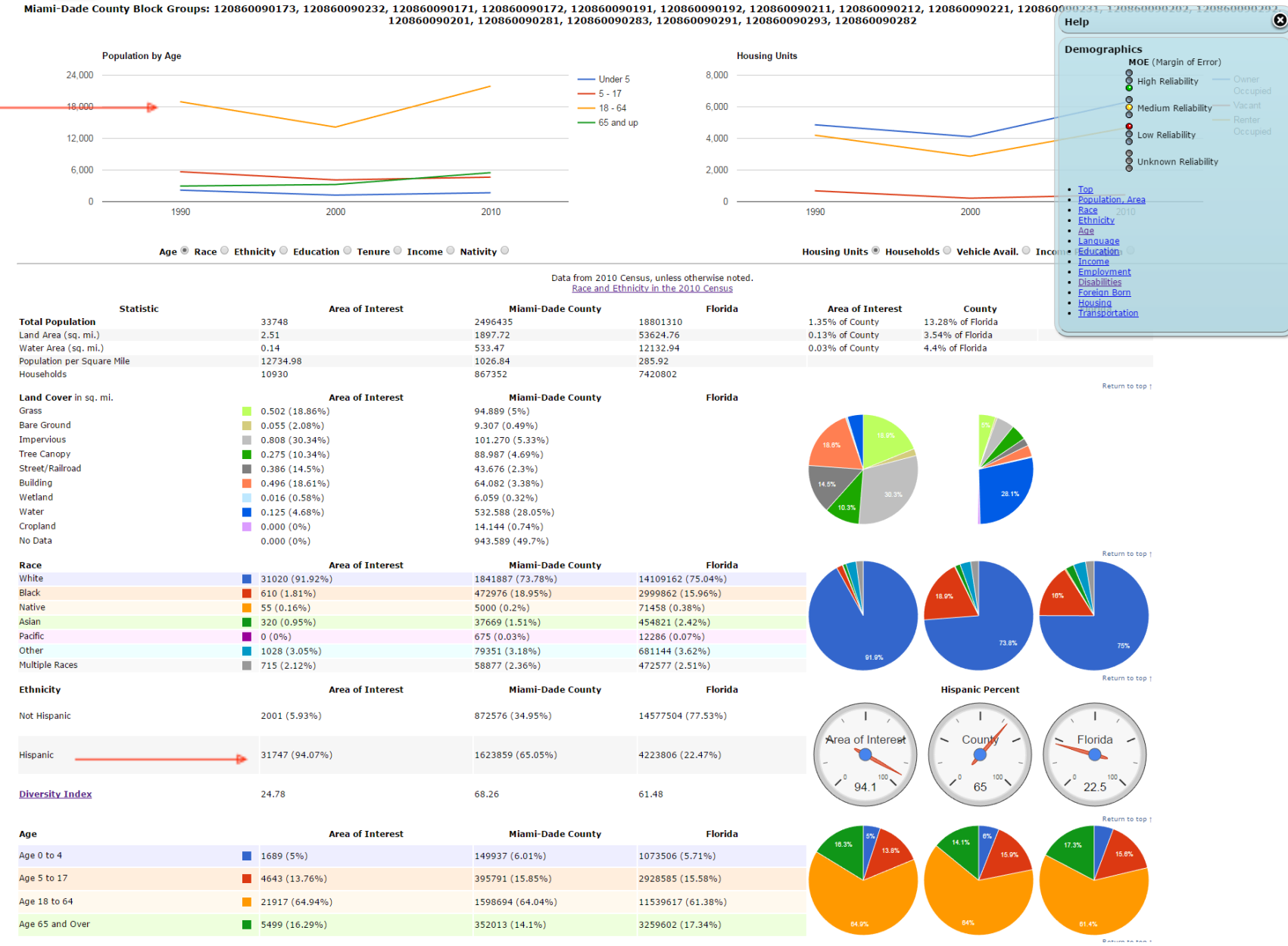

This is the summary of statistics for the selected area north of FIU. You will note that there is an interesting shift in the working age population from 18 to 64 between 1990 and 2010. Hispanics make up 94.07% of the population in this area.

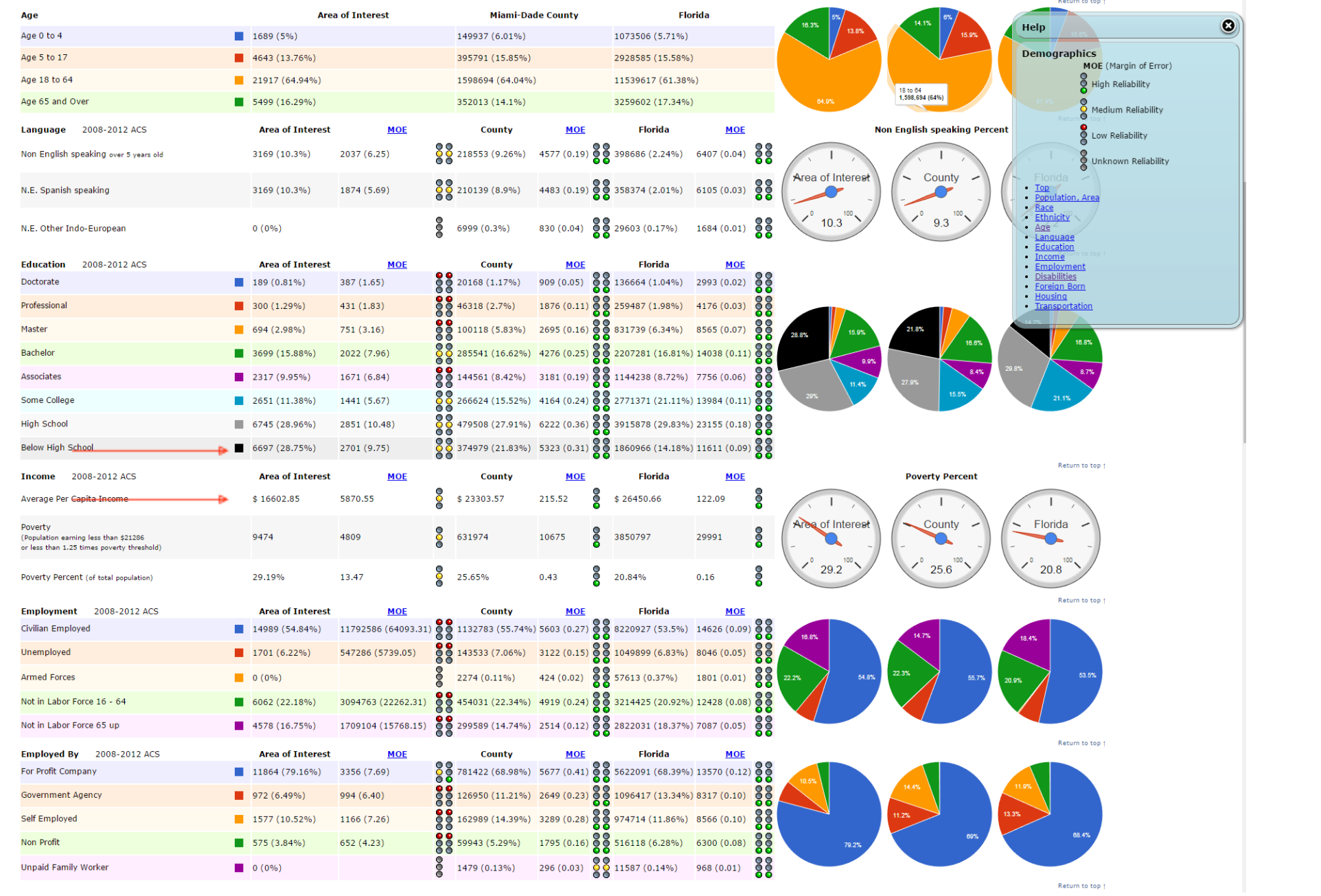

The average per capita income is far below the county and state averages; and 29.92% of the population does not have a high school degree.

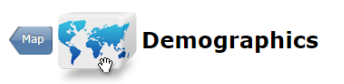

Miami-Dade County Block Groups: 120860090173, 120860090232, 120860090171, 120860090102, 120860090191, 120860090192, 120860090211, 120860090212, 120860090221, 120860090211, 12086009021, 12086009021, 12086009021, 12086009021 120800090201, 120800090281, 120800090191, 120800090192, 120800090211, 120800990212

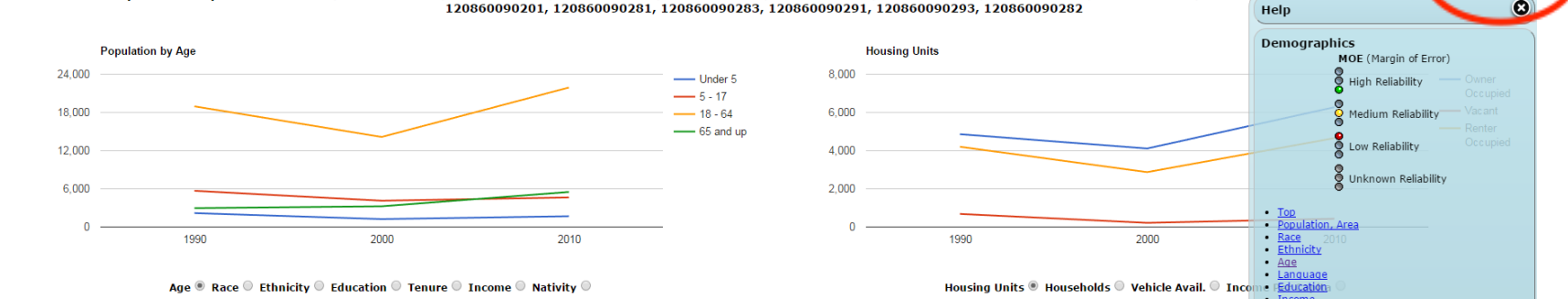

Save as: CSV

100202

 $\bullet$ 

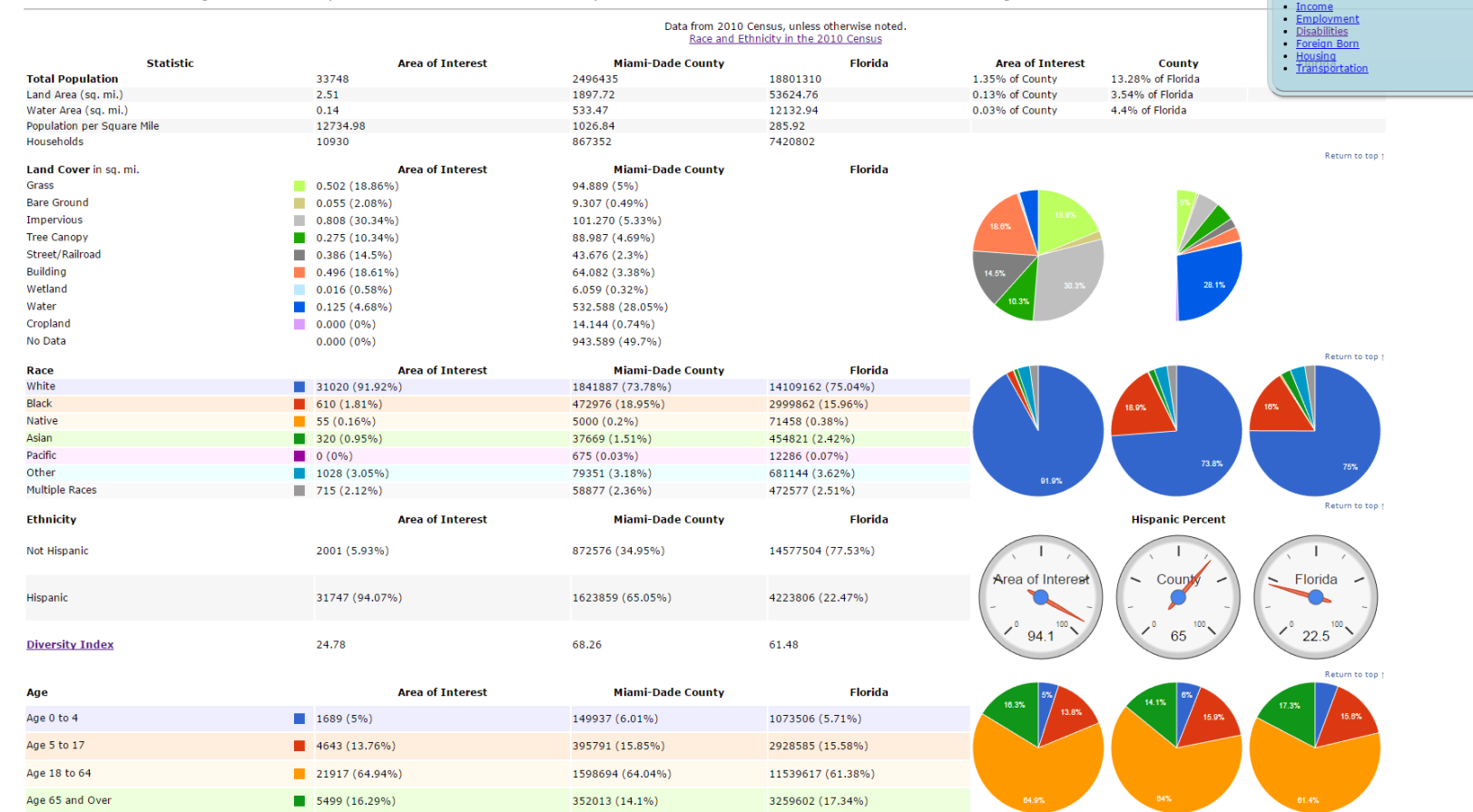

Click on**Strategies** 

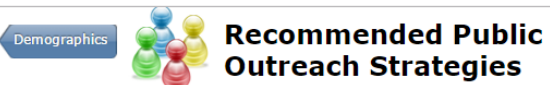

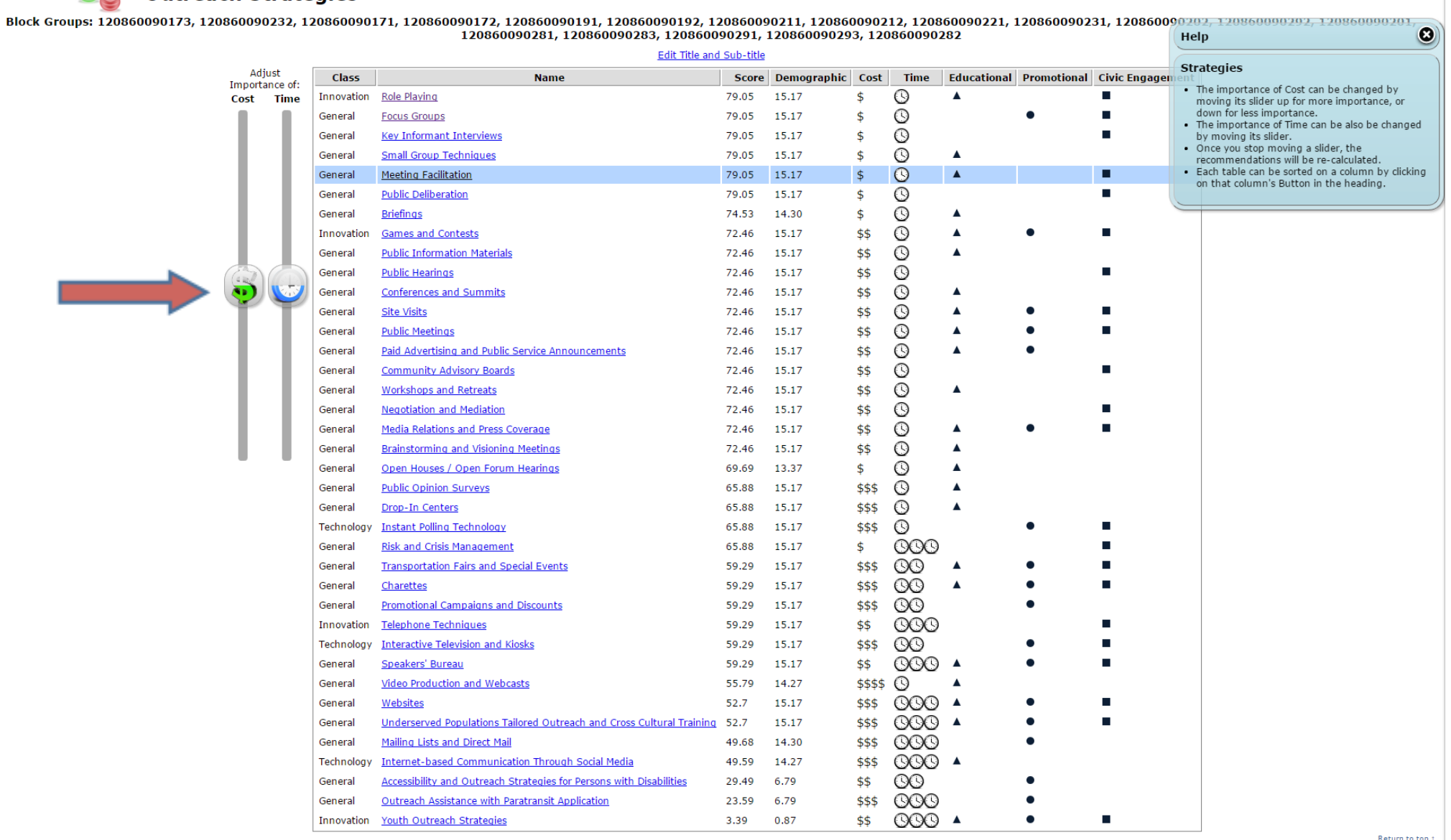

A list of strategies will display, ranked by suitability for the Sweetwater area in our example, from top to bottom. We can adjust the **bars** to re-sort the listing based upon time and money available.

## Questions?

Credits (active in black): Miami-Dade MPO, Broward MPO, Palm Beach MPO (Funding Partners) Florida International University GIS Center FIU Metropolitan Center Civica Consulting, Inc. Team: Daniel Mcgillicuddy, Levente Juhasz, Boyuan Guan (Developers) Jennifer Fu, Steve Switzer and Rosa Davis (Writers) Contact: Jennifer Fu (Principal Investigator) 305-348-3138 [fujen@fiu.edu](mailto:fujen@fiu.edu) Miami Dade MPO Program Manager:

Elizabeth Rockwell